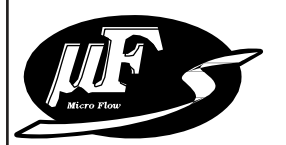

## 盤裝質量流量控制器 MPC系列使用說明書 通訊功能篇

azbil

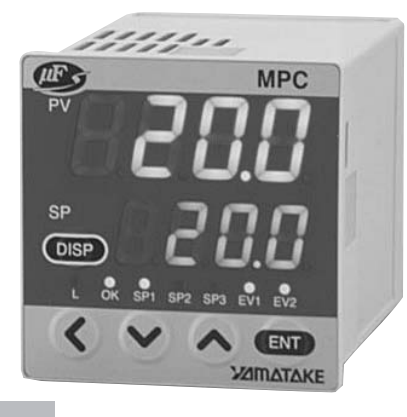

非常感謝您購買盤裝質量流量控制器 MPC。本使用說明書中記述了正確安全 使用 MPC 系列通訊功能的必要事項。 對于承擔使用 MPC 系列通訊功能的操 作盤、裝置的設計、維護的工作人員 請務必在閱讀理解本書的基礎上使 用。

此外,本使用說明書不只在安裝時, 在維護和故障維修時也是必不可少 的。請常備此手册以供參考。

阿自倍爾株式會社

使用上的限制

本産品是在一般設備上使用前提下開發、設計和製造的。

在有下列安全性要求的場合應用時,請在事故保全設計,冗餘設計及定期維護檢查 以及對系統和設備整體等考慮周全的情况下使用。

- ﹒以人體保護爲目的的安全裝置
- ﹒輸送設備的直接控制(運行停止等)
- ﹒航空設備
- ﹒宇宙設備
- ﹒原子能設備等

請不要把該産品用在與生命直接相關的用途上。

重要事項

用通訊頻繁變更MPC系列參數的場合,請對RAM的地址進行寫入。對EEPROM的地址 進行寫入的場合,只能保證寫入次數在1萬次。 另外, MPC系列停電時, RAM上的數據將消失, 回到EEPROM上的數據。

要求

請確保把本使用說明書送到本産品使用者手中。

禁止擅自複印全部或部分本使用說明書。禁止轉載本使用說明書。今後內 容變更時恕不事先通知。

本使用說明書的內容,經過仔細審查校對,萬一有錯誤或遺漏,請向本公 司提出。

對客戶應用結果,本公司有不能承擔責任的場合,請諒解。

○C 2007-2012 Azbil Corporation All Rights Reserved.

μ F<sup>®</sup>、Micro Flow<sup>®</sup>是阿自倍爾株式會社的注册商標。 MPC是阿自倍爾株式會社的注册商標。

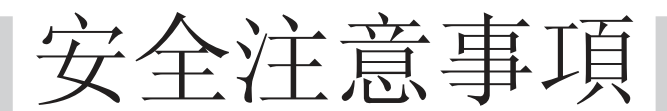

### 圖示說明

本安全注意事項的目的:爲了正確安全使用本産品,防患于未然以免給 您及他人造成人生損害及財産損失,請一定遵守本安全注意事項。 本書中使用了各種圖形符號,其顯示的含義如下所示,請認真理解所述 內容。

警告 當錯誤使用本産品時,可能會造成使用者死亡或重傷的危險情况。

注意 當錯誤使用本産品時,可能會造成使用者輕傷或財物損失的危 險情况。

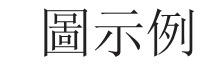

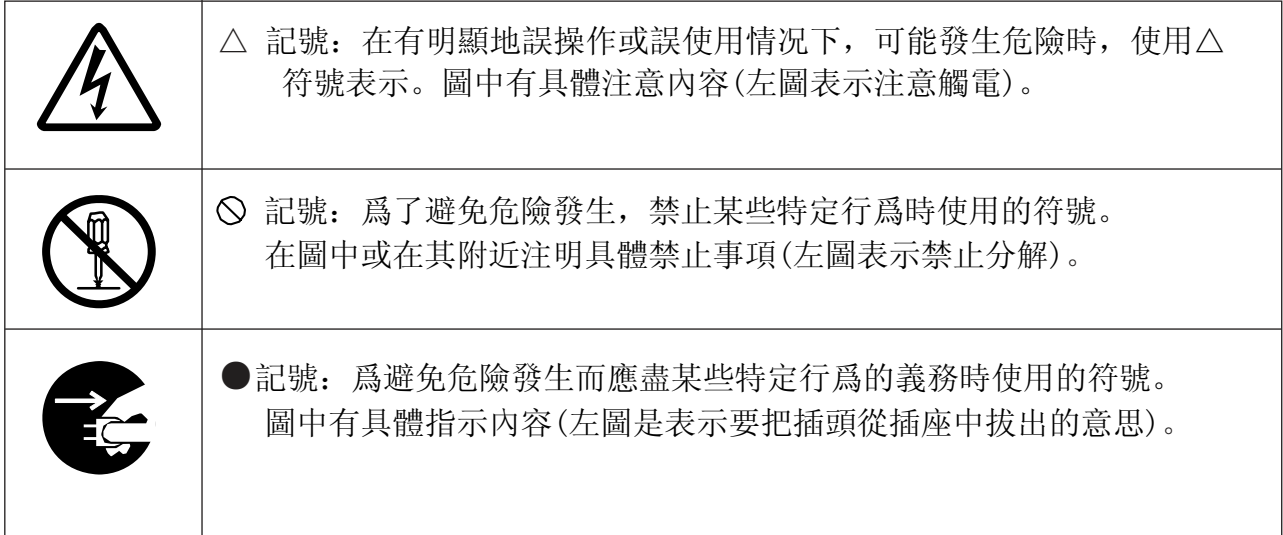

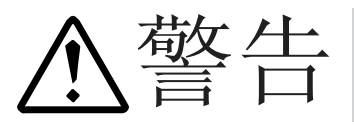

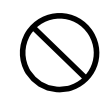

請不要把本機用于醫療設備上。

# 注意

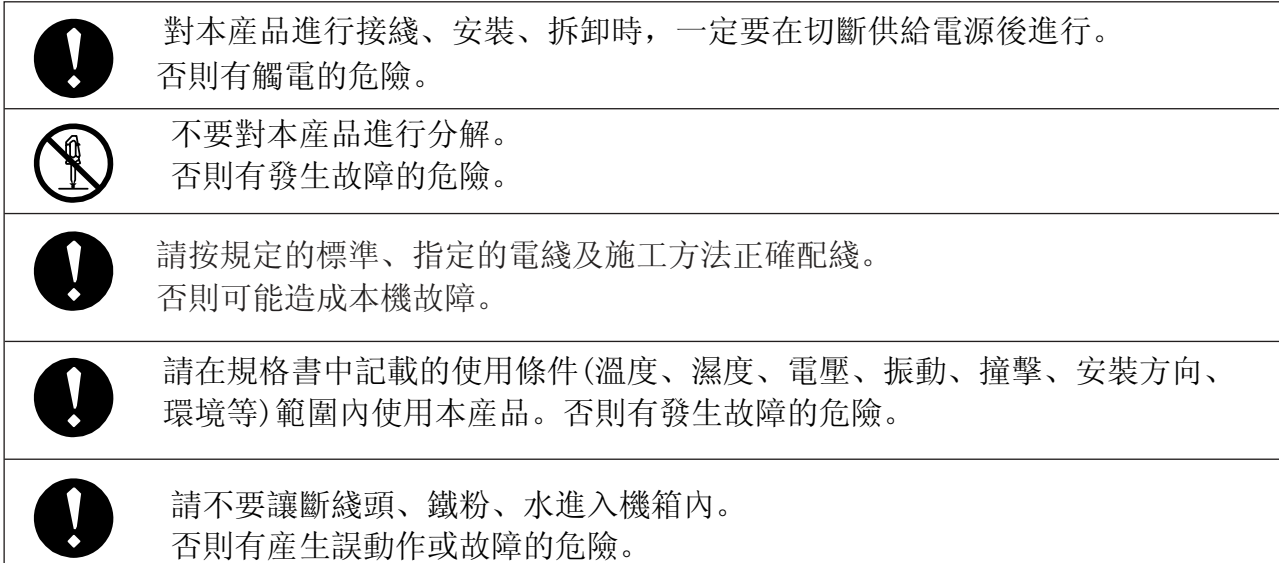

## 本使用說明書的定位

MPC系列相關使用說明書共分3册,根據不同的用途,請閱讀相應資料。如果您手裏無相關 資料時,請向弊公司或銷售代理店索取。

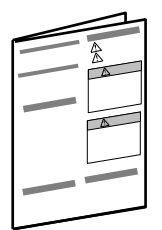

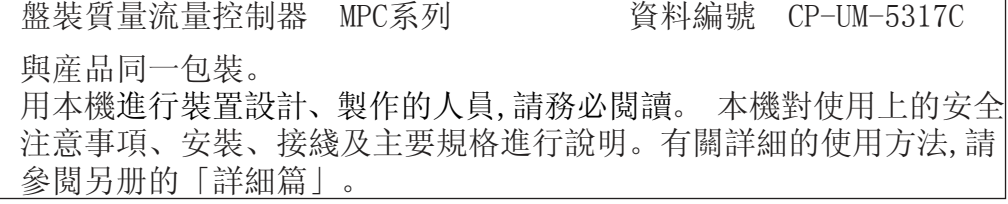

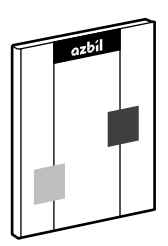

盤裝質量流量控制器 MPC系列詳細篇 資料編號 CP-SP-1153C 對本機的硬件及所有的功能進行說明。進行裝置設計、製作、維護的 人員及使用該裝置進行各種操作的人員,請務必閱讀。 對安裝、接綫、本機的所有功能、設定及操作方法、故障時的處理、 規格進行詳細說明。

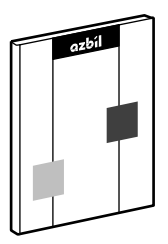

盤裝質量流量控制器 MPC系列通訊功能篇 資料編號 CP-SP-1154C 本書。 使用本機通訊功能的人員請務必閱讀。

對通訊的概要、接綫、通訊步驟及本機的通訊數據一覽、故障時的處 理及通訊規格進行說明。

## 本使用說明書的構成

本使用說明書由以下内容構成。

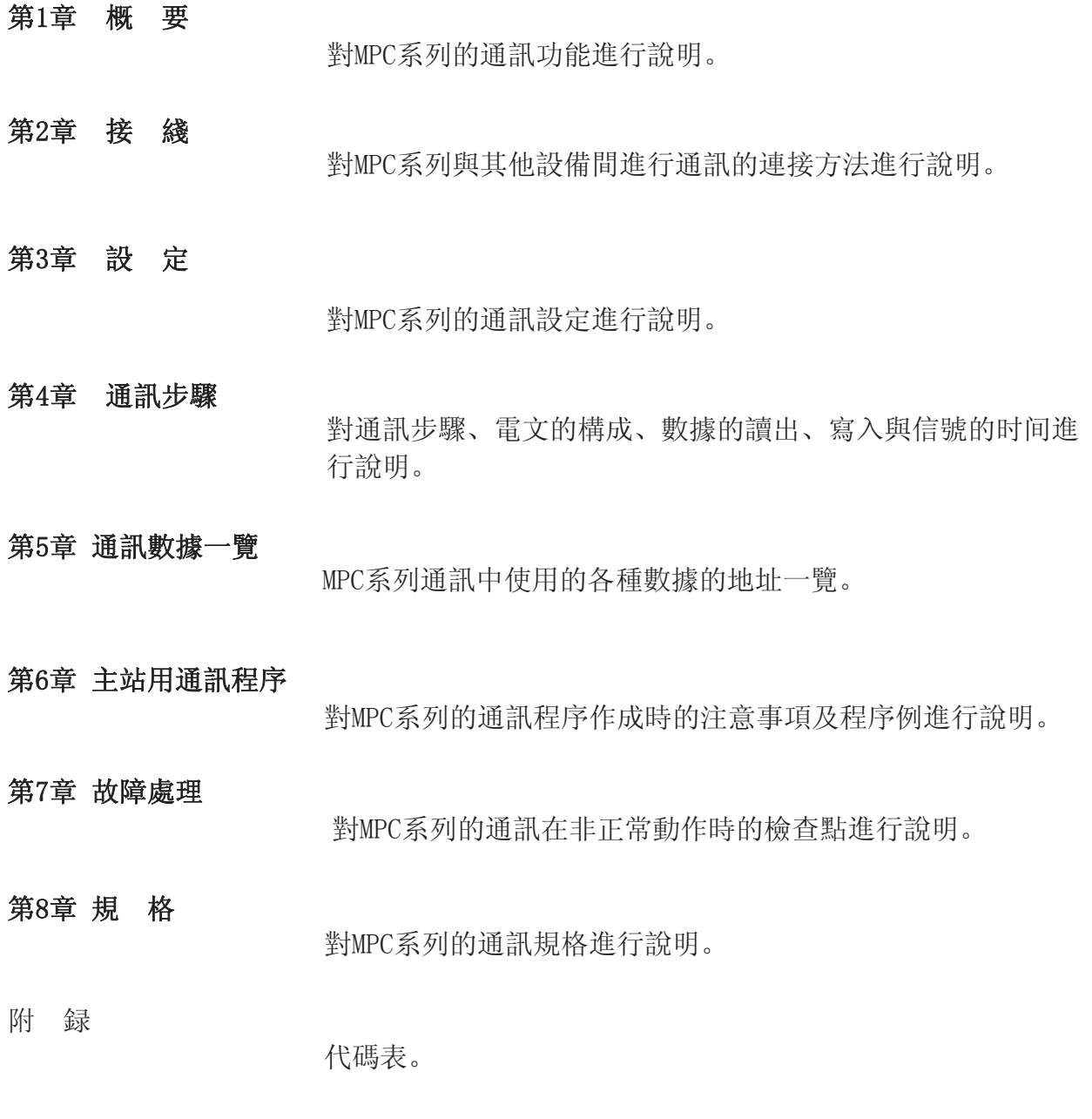

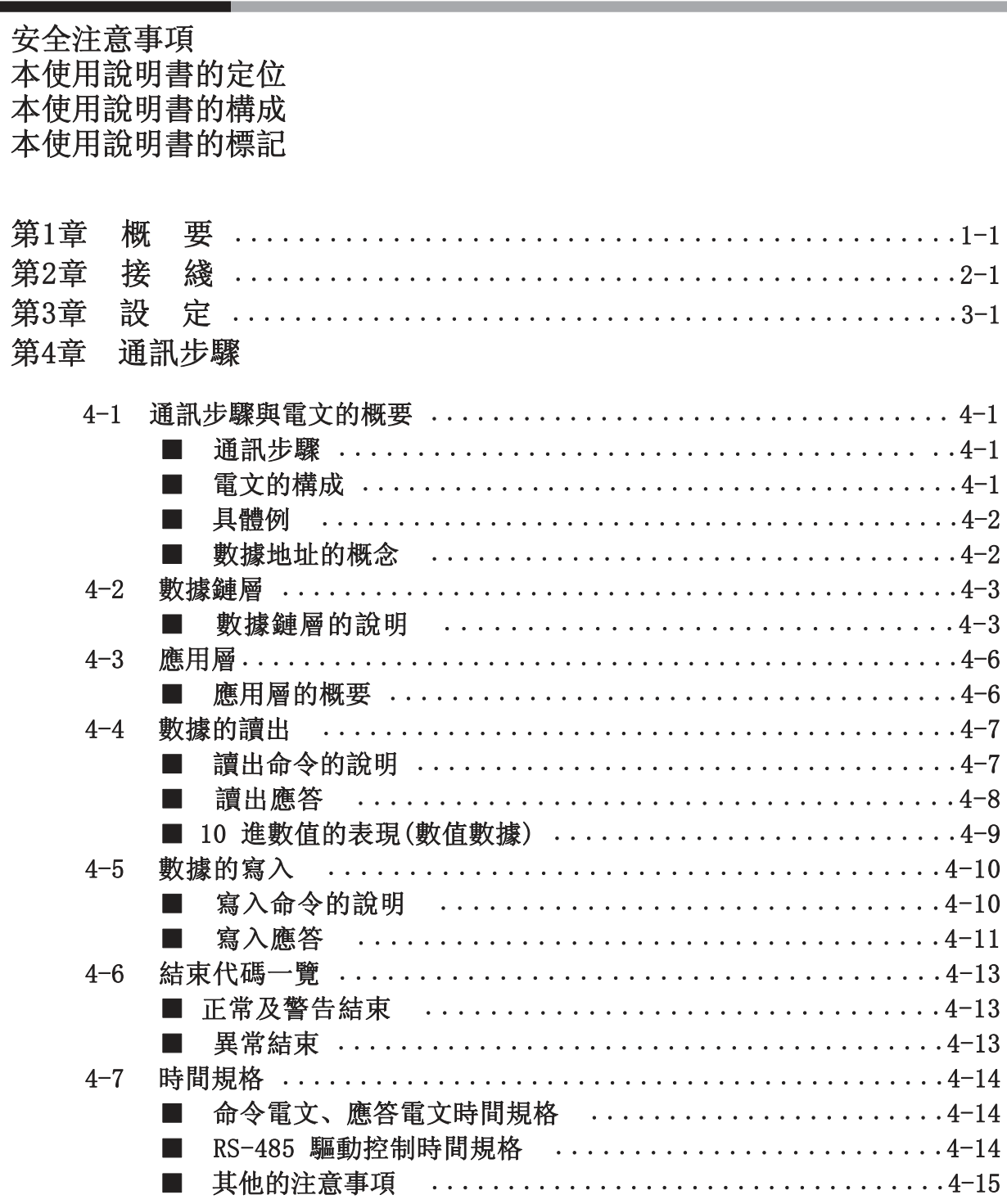

and the state of the state of the state of the state of

#### 第5章 通訊數據一覽

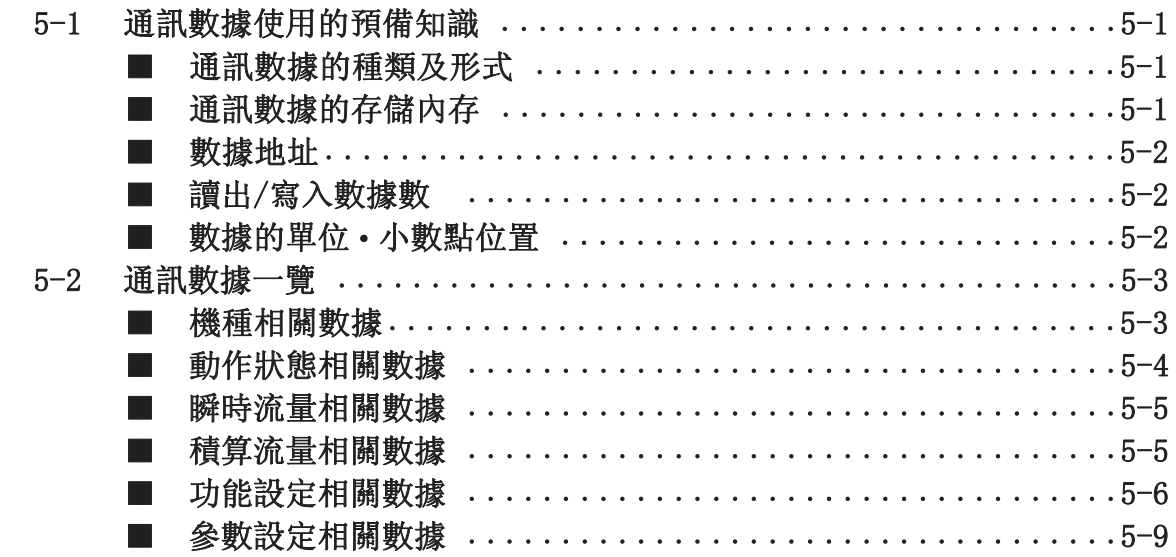

the control of the control of the control of

#### 第6章 主站用通訊程序

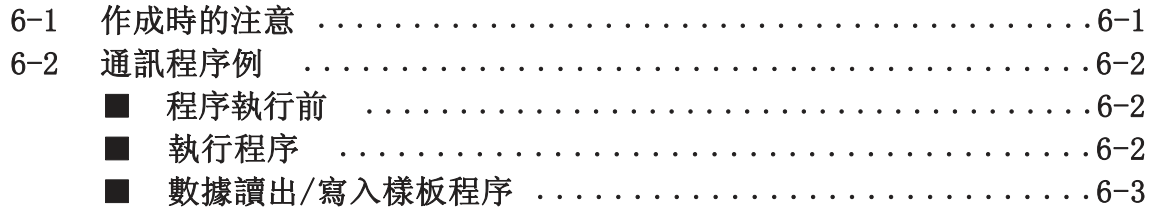

#### 第7章 故障處理

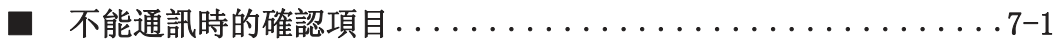

#### 第8章 規格

#### 附 録

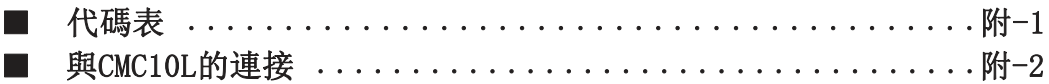

## 本使用說明書的標記

本使用說明書的標記如下所示。

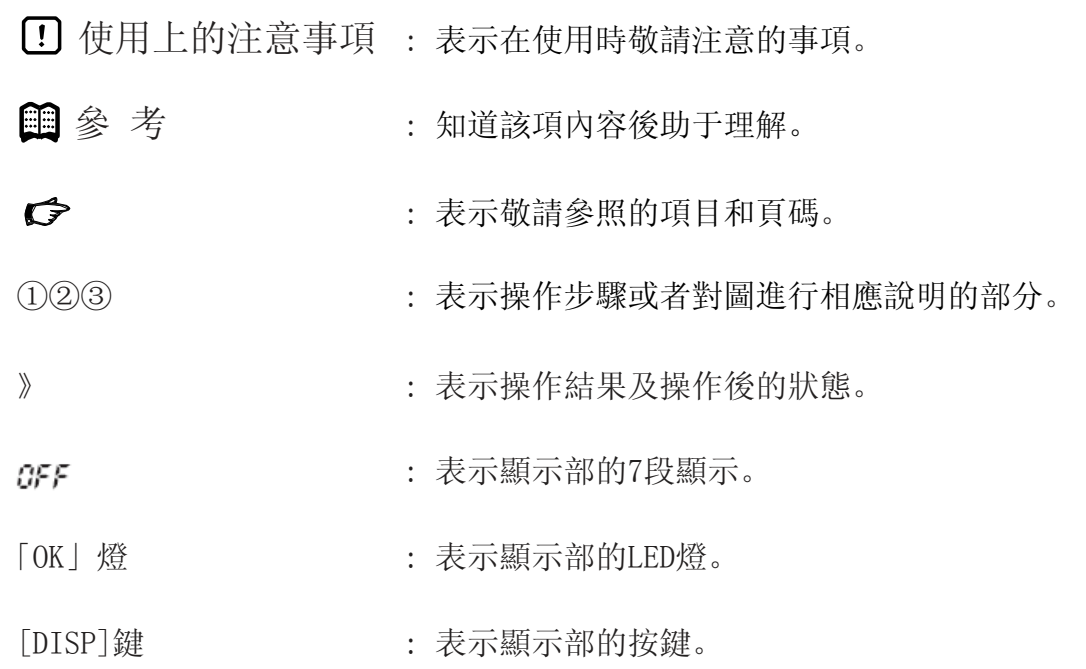

## 第 1 章 概 要

把PC或PLC等作爲主計算機(也稱爲主站),通過RS-232C/ RS-485 轉換器連接,實現與 MPC系列(也稱爲從站)進行設定值或數據等的交換。

RS-485通訊時,1台主站可最大連接31台從站。爲了確定通訊的從站,需要使用"機器地 址"。另外,主站對各從站進行的設定寫入或狀態讀出等,需由用戶編寫通訊程序實現。

- ・下記順序成立時,可與對方設備進行各種數據的讀出及寫入。 ①主站(計算機)向從站(設備)發出命令電文 ②主站接收從站的應答電文
- ・主站對從站的命令中,有"讀出"與"寫入"的2種。
- ・讀寫的數據種類中,根據"數據地址"可自由選擇。

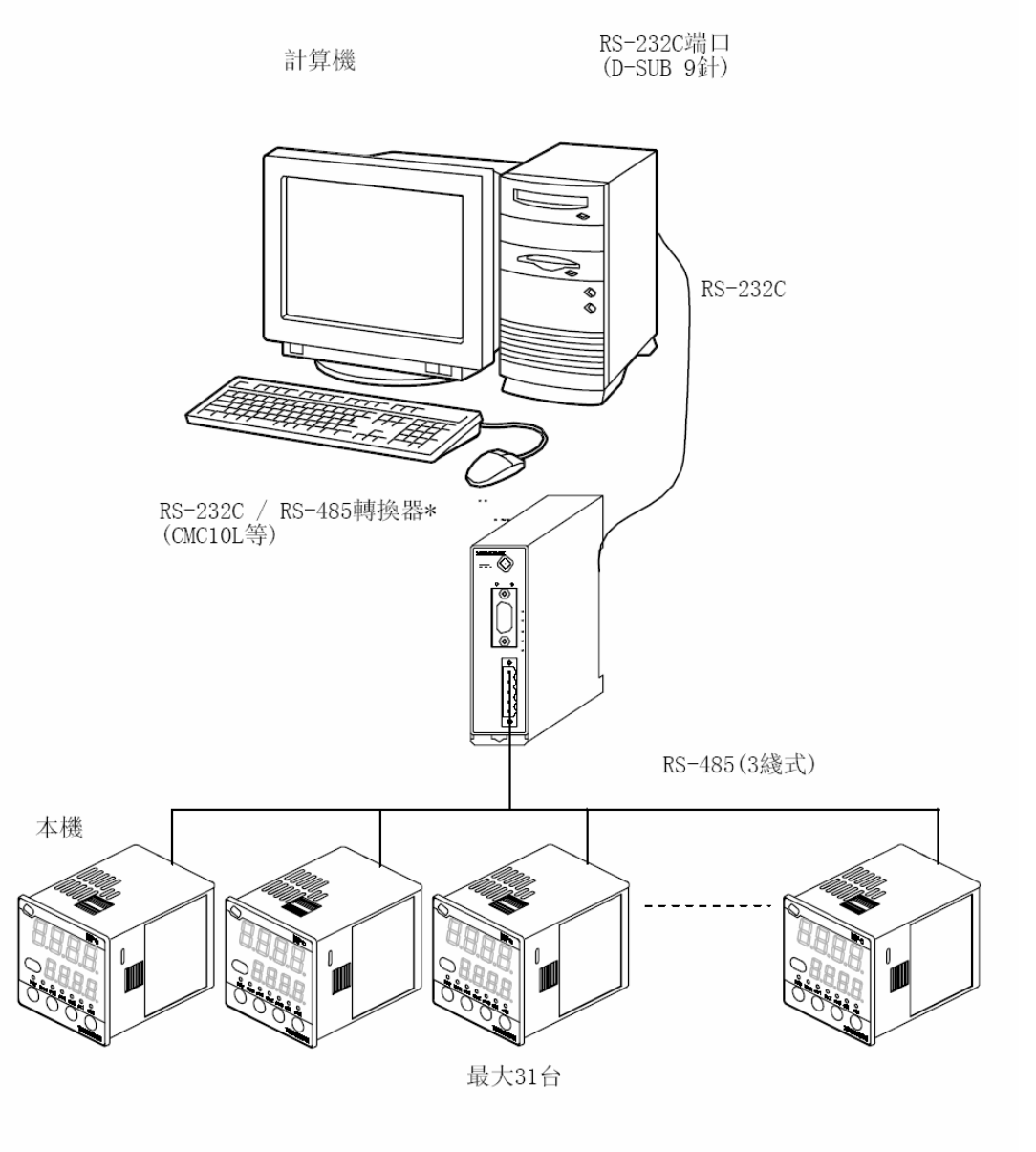

\*: RS-232C / RS-485轉換器可使用本公司産品CMC10L001A000。

## 第 2 章 接 綫

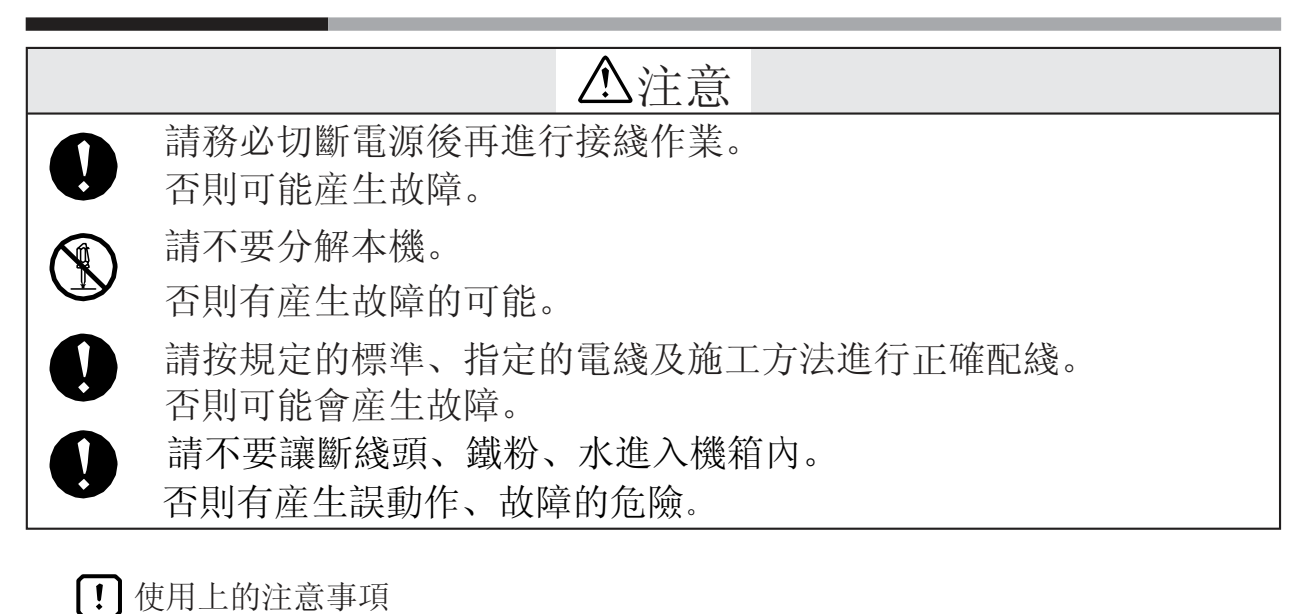

・有關RS-485通訊綫以外的接綫方法,請參閱

- MPC系列使用說明書 CP-UM-5317C 及
- MPC系列使用說明書 詳細篇 CP-SP-1153C。

以下是RS-485連接方法的一例。

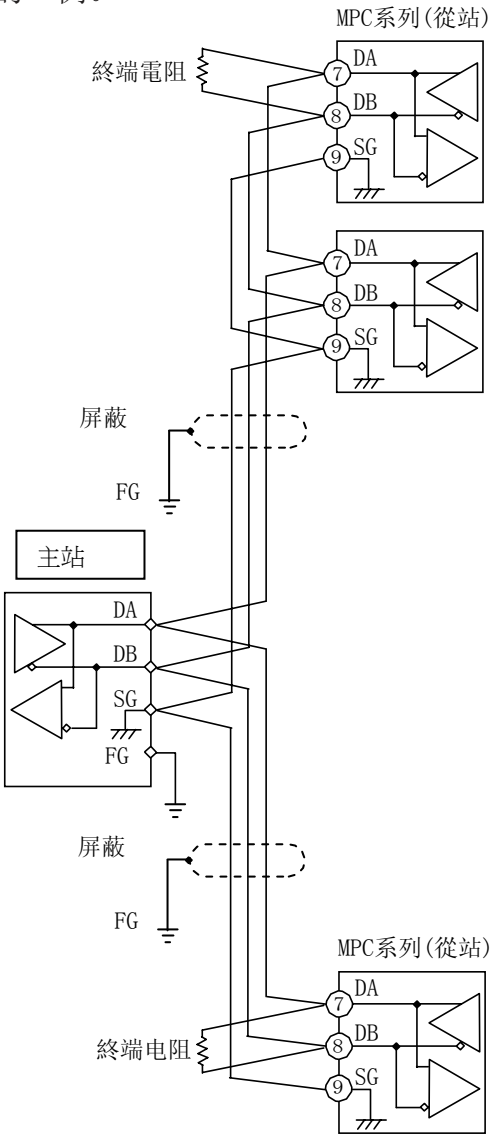

通訊線路的両端上,請安裝150Ω±5%的1/2W以上的終端電阻。 屏蔽的FG接地不是在屏蔽的両端,而是單側1點接地。 作爲主站的轉換器,可使用本公司的産品CMC10L001A000。

#### 使用上的注意事項

・·請務必連接SG。如果不連接,將不能獲得穩定的通訊。

## 第 3 章 設 定

爲了實現通訊功能,請事先按下記順序對本機的通訊條件及機器地址進行設定,使其與主站 的設定相吻合。

● 設定方法

按下記方法進行功能設定。

①按[DISP]鍵,顯示積算流量。

》「L」燈亮。

②按[<]鍵保持3秒以上。 》顯示部1上顯示「Q.c Q9」,成爲參數設定模式。

③再次按[<]鍵3秒鐘以上。 》顯示部1上顯示項目編號「【-01」,成爲功能設定模式。

④按[∧]鍵或[∨]鍵,選擇希望的設定項目編號(下頁)。

⑤按[ENT]鍵。

》顯示部2上顯示的現在設定值閃爍。

⑥按[∧]鍵或[∨]鍵,選擇目標設定值。

⑦目標設定值顯示後,按[ENT]鍵。

》設定值被存儲。

⑧如還有其他的設定項目,回到④進行設定。 如沒有其他設定項,則進入⑨。

⑨按[DISP]鍵。

》從功能設定模式回到瞬時流量顯示。

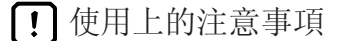

- 使用上的注意事項 ・進入功能設定模式後1分鐘內,如果不進行任何操作,則自 動回到通常顯示(瞬時流量顯示)。
	- ・⑥的操作中(設定閃爍中)按[DISP]鍵時,設定值不更新,保 持前次值。
	- ・如果機器地址爲0,通訊功能將不會動作。

● 設定項目

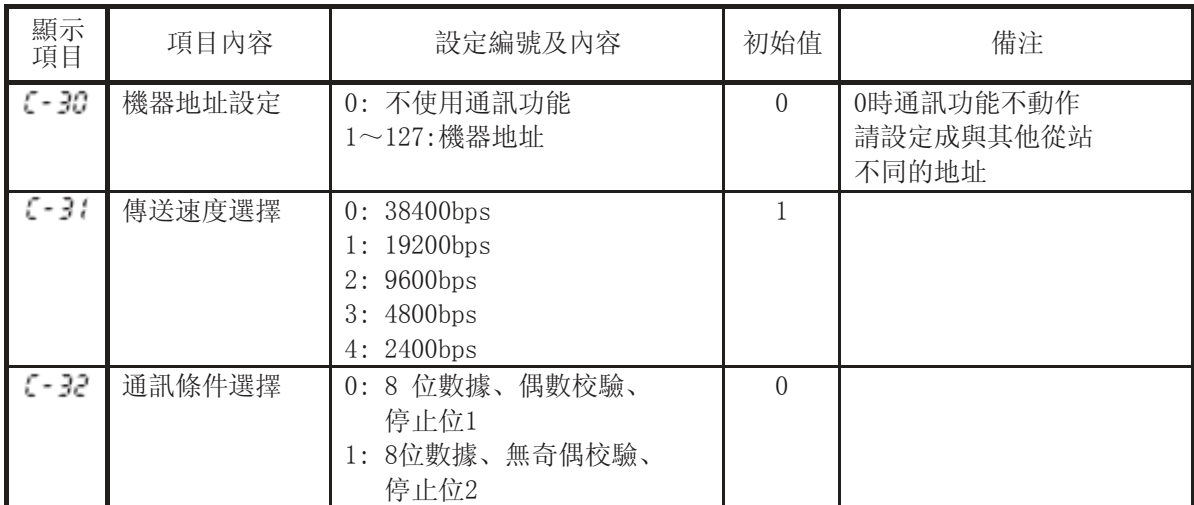

第 4 章 通訊步驟

### 4 - 1 通訊步驟及電文的概要

對通訊步驟的概要及電文構成的概念進行說明。

■ 通訊步驟

以下是最簡單的通訊步驟。

- 1. 從主站向要進行通訊的1台從站發送指定的命令電文。
- 2. 從站進行命令電文的處理,進行讀出或寫入。
- 3. 隨後從站根據處理內容發送應答電文。
- 4. 主站接收應答電文幷進行處理。

■ 電文的構成

一個電文由如下2層構成。主站發出的命令電文及從站發 送的應答電文都是如此。

●數據鏈層

- ・含有通訊所必要的基本信息層。
- ・含有通訊電文的目的地或電文的校驗信息。
- ●應用層
	- ・進行數據讀寫的層。
- ・內容根據目的不同而不同。

有關各層的詳細說明,如下所示。

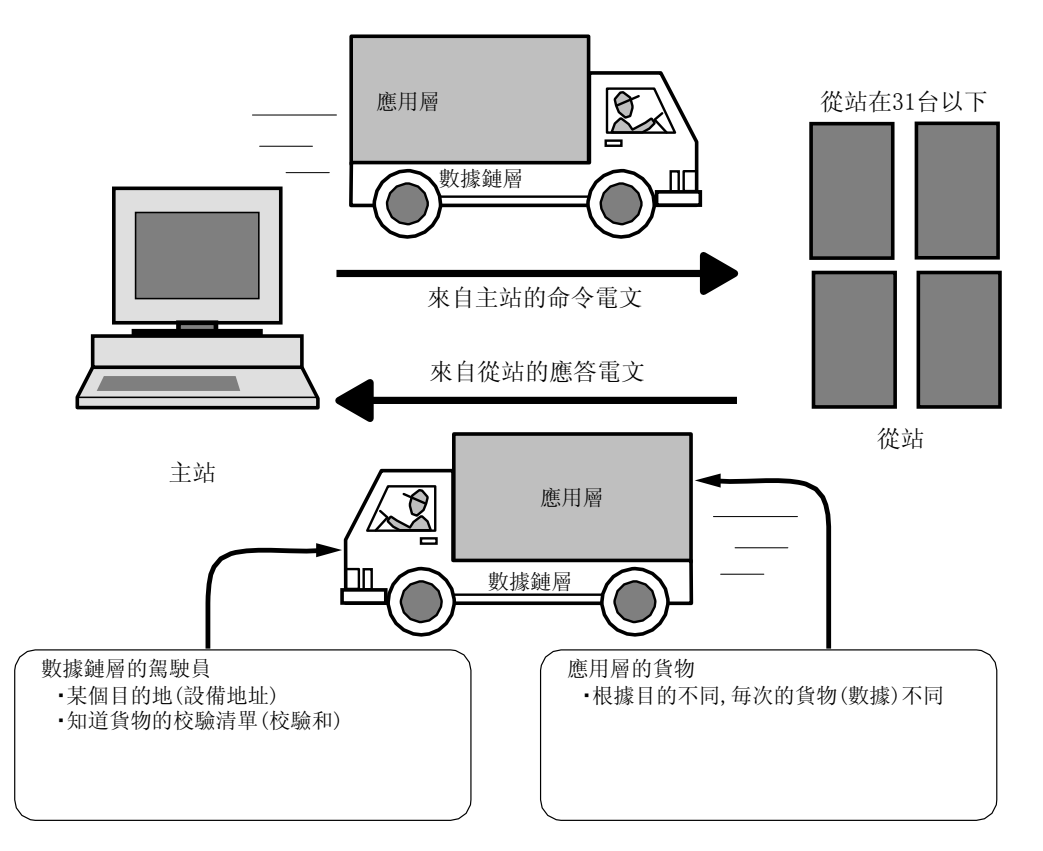

■ 具體例

具體的電文如下。

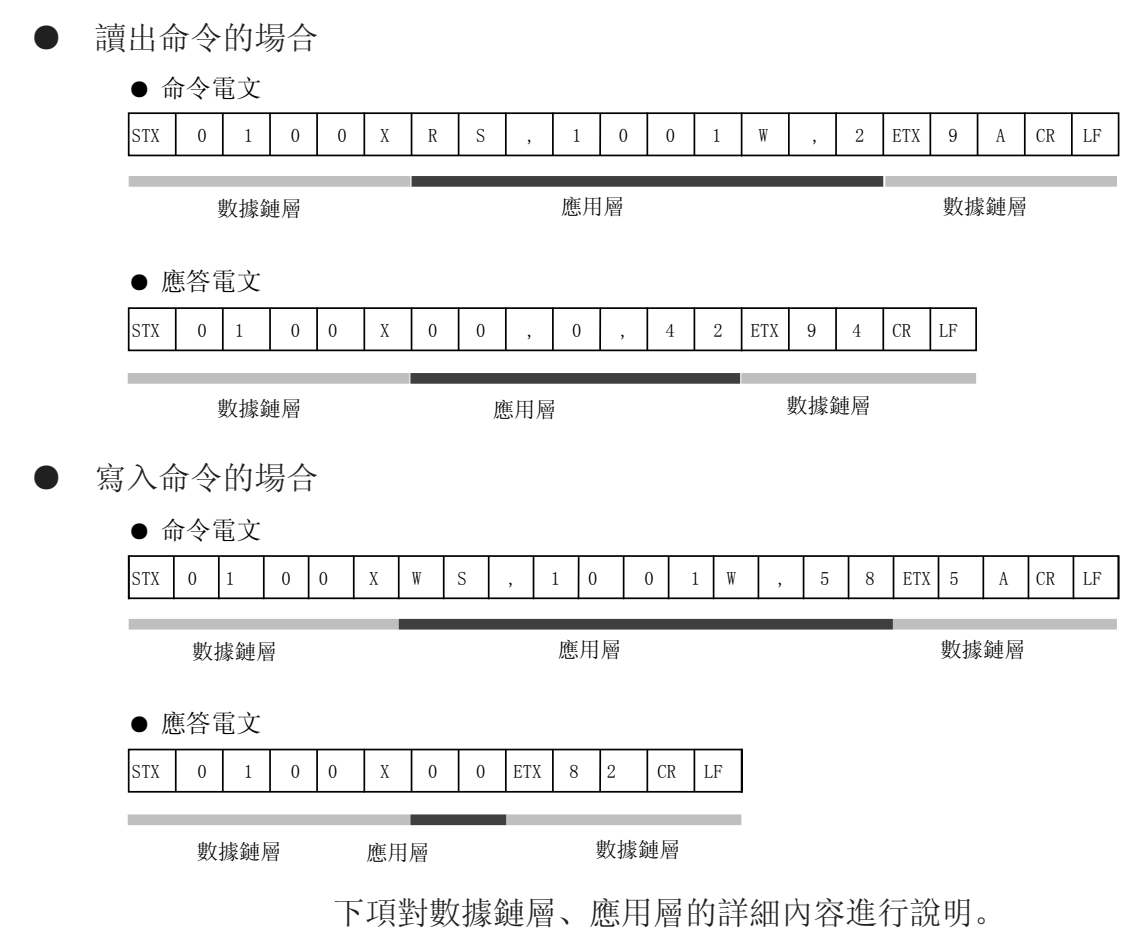

■ 數據地址的概念

本機采用了數據地址的概念。 這是由于各數據中與地址對應的數據的讀寫被指定由地址完成。

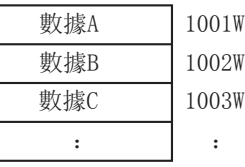

實際的數據及數據地址的對應請參閱 5-2 通訊數據一覽(5-3頁)

4 - 2 數據鏈層

■ 數據鏈層的說明

- ・ 數據鏈層上含有用于發送電文的8個基本信息。
- ・ 數據鏈層的命令電文與應答電文的構造相同。
	- 的文字在本機使用的場合總是一定的。

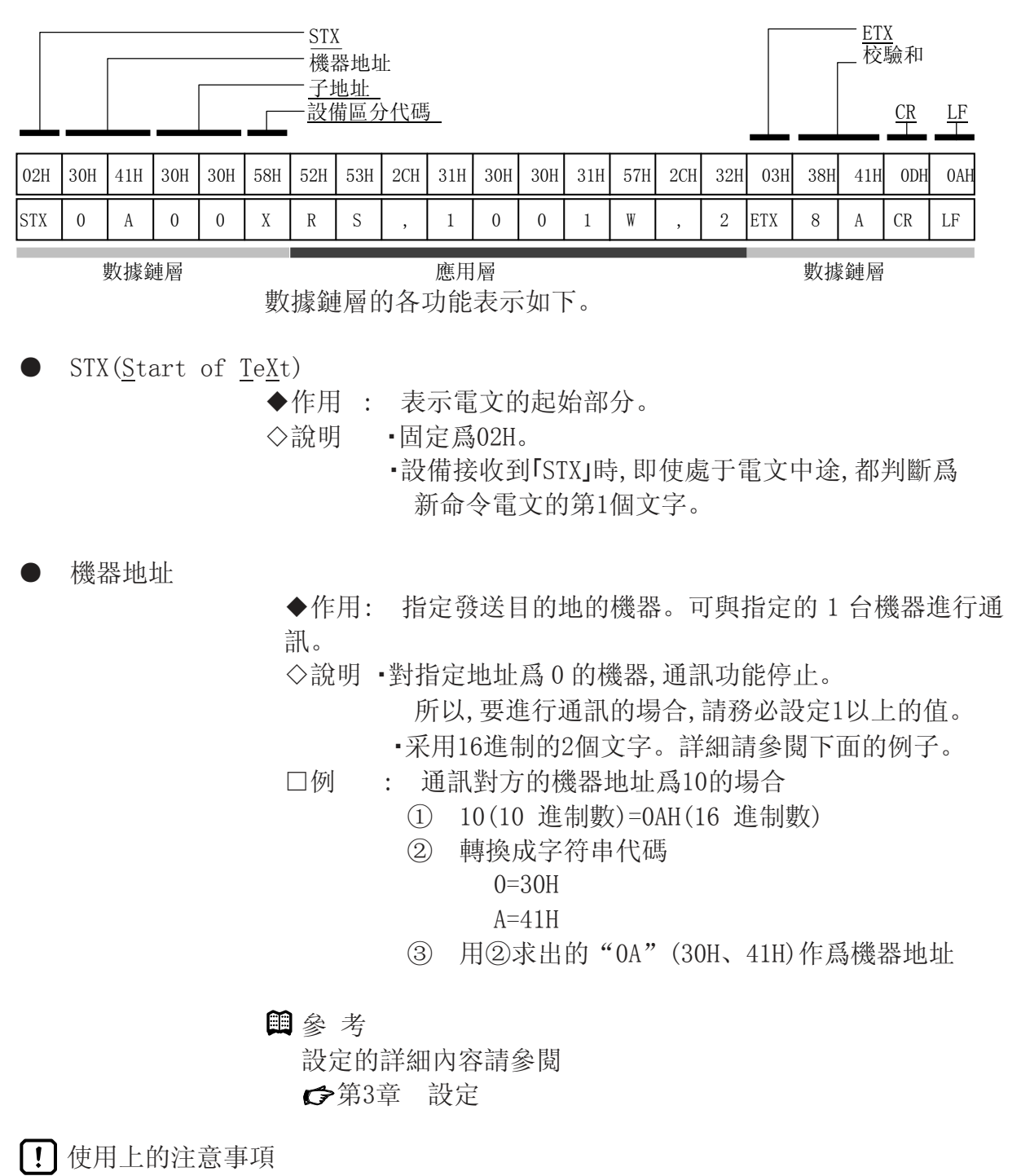

與應用層的數據地址的功能完全不同,請注意其差异。

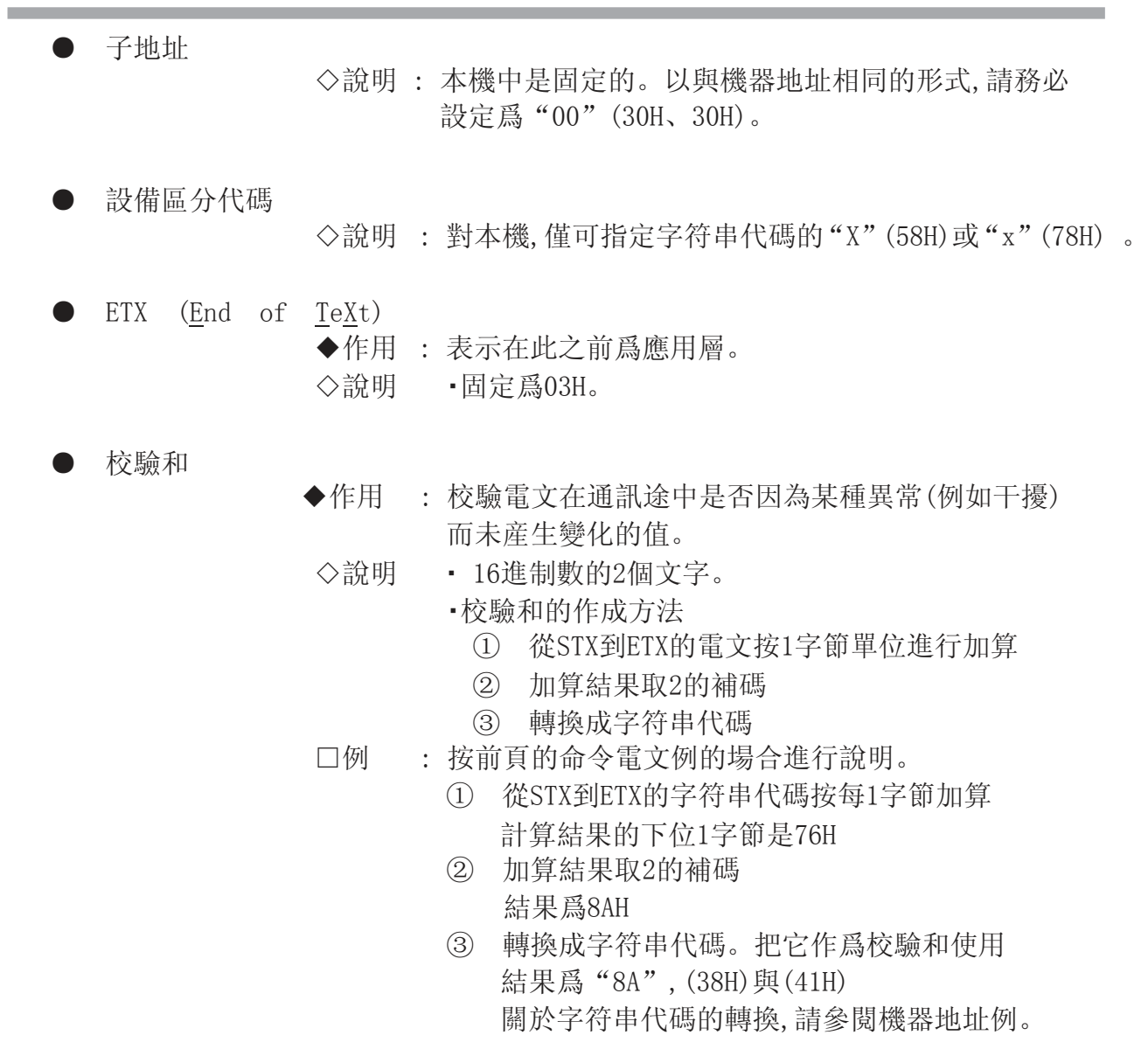

使用上的注意事項

不能省略命令電文的校驗和。

- CR與LF (Carrige Return / Line Feed)
	- ◆作用 : 表示電文的最後。
	- ◇說明 · "CR"是(ODH), "LF"是(OAH)。
		- ・請務必成對使用CR 與 LF。

使用上的注意事項

- ●如果數據鏈層的內容有以下異常的場合, 機器將不會應答。
	- ・通訊條件不符合(傳送速度不符,奇偶校驗錯誤産生等)
	- ・STX、ETX、CR、LF不處于規定的位置
	- ・設備區別代碼不爲「X」或「x」
	- ・機器地址、子地址、校驗和不是2個文字
	- ・校驗和的計算與電文的校驗和不符
	- ・含有規定以外的文字
	- ・發送的機器地址與對象機器的機器地址不同
	- ・機器地址爲「00」
- ●除校驗和外,數據鏈層的內容把與機器的命令電文相同的 電文作爲應答電文設定。
- ●機器地址及校驗和采用的16進制數的數值部分,請使用 A~F的大寫字母。

### 4 - 3 應用層

■ 應用的概要

- ・ 應用層中,含有命令、數據、數據數及電文的判定信息(結束代 碼)。
- ・ 應用層中命令電文與應答電文的構造不同。
- ・ 命令電文中有"讀出命令"與"寫入命令"。應答電文根據各 自的命令作出對應的應答。
- ・ 根據結束代碼,可判斷命令電文是被如何處理的。

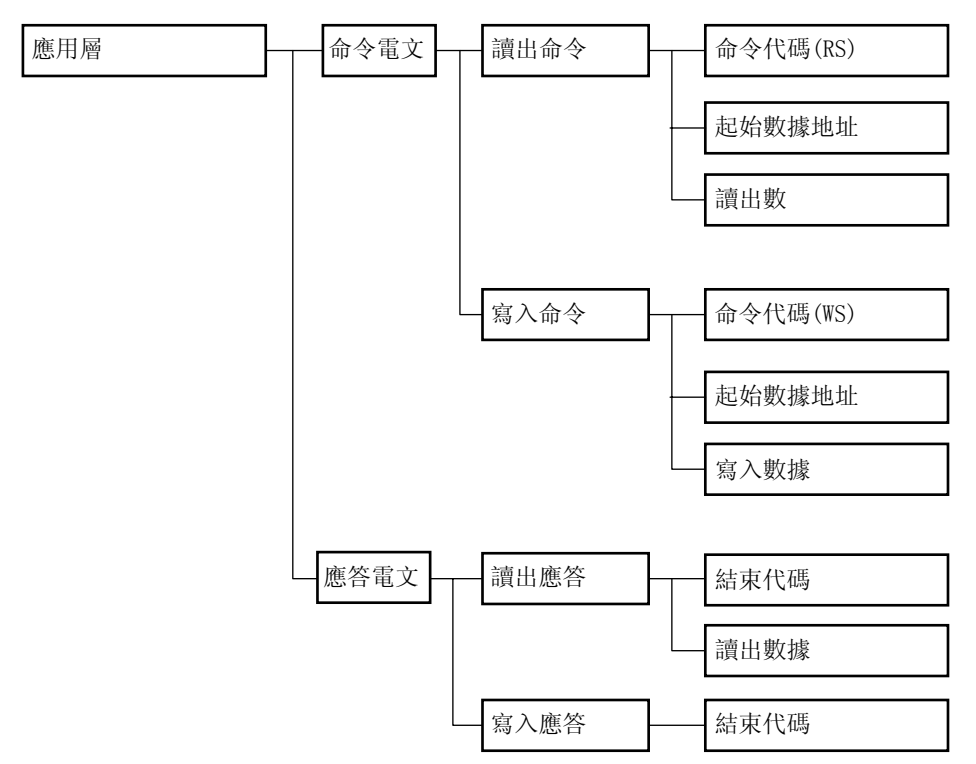

## 4 - 4 數據的讀出

#### ■ 讀出命令的說明

・從指定的讀出起始數據地址開始,可把連續的數據地址的內 容用1個電文讀出的命令。

・讀出命令的應用層由下記3種類的數據構成。

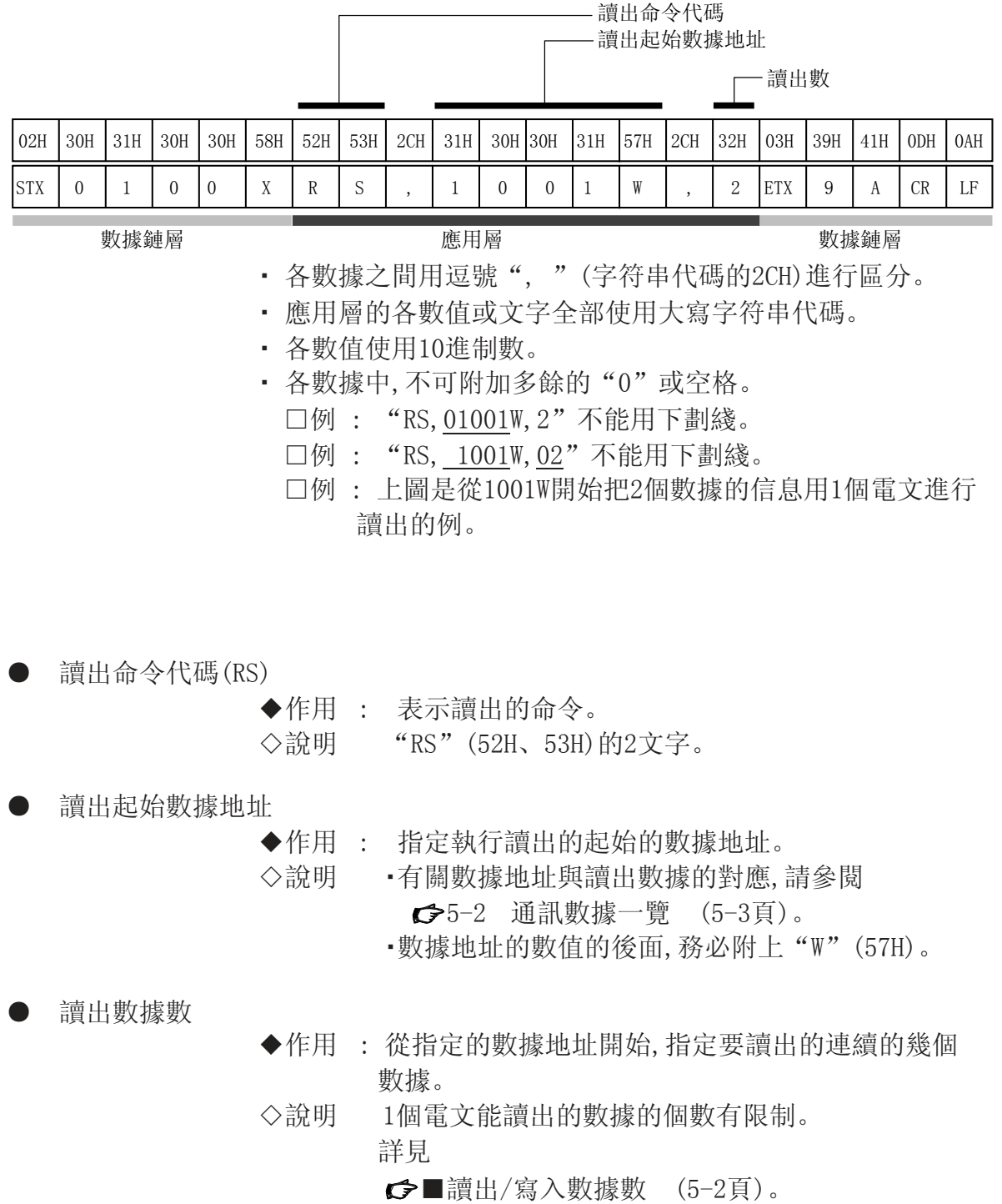

■ 讀出應答

數據鏈層的電文正確的場合,根據命令電文的內容,答復應答電 文。應用層的數據全部用10進制的字符串代碼表示。

#### ● 結束代碼

- ◆作用 : 是能知道命令電文在設備側是如何被處理的數值。處 理的結果設定成各種各樣的值。
- ◇說明 應答電文中必須含"結束代碼"。 結束代碼的分類如下。

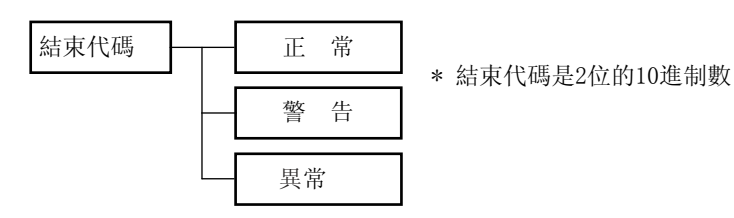

● 正常應答

◆作用 : 答復指定個數的數據。

・數據之間用逗號","(2CH)進行區分

・各數據的範圍、位數依存于讀出的數據

- ・各數據使用除小數點以外的數值。
- □例 : 把"20.0"作爲"200"。

下圖是正常應答的例子。

(讀出數據爲2個,所有的數據被正確讀出時)

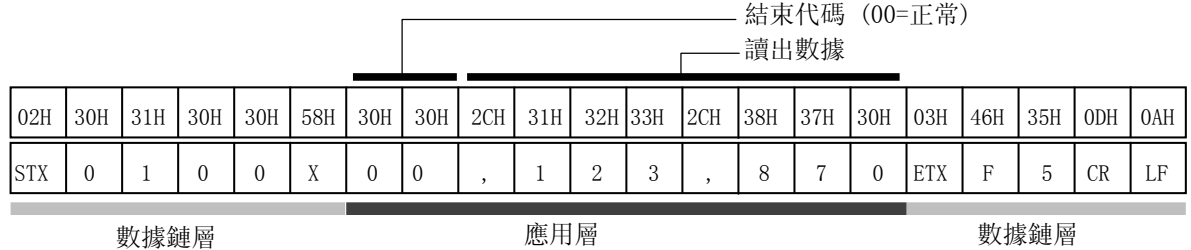

● 警告應答

下圖是警告應答的例子。

(※※是異常代碼對應的數值)

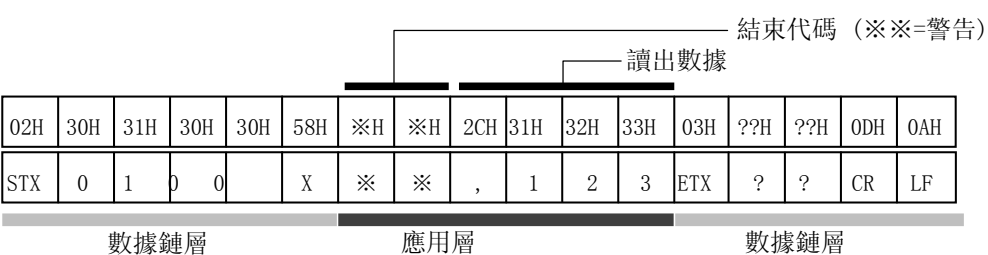

● 異常應答

命令電文中有異常,不能正常讀出時,答復異常應答。 下圖是異常應答的例子。 (※※是異常代碼對應的數值)

結束代碼 (※※=警告)

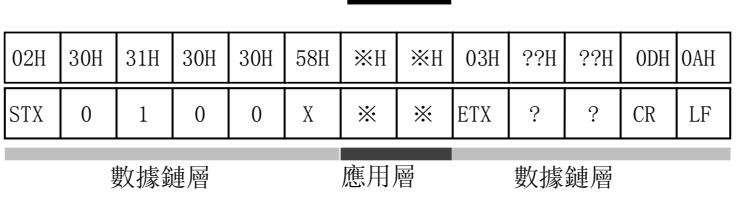

■10進制數值的表現(數值數據)

- ◆規定 : 數據地址的數值部、讀出數、寫入值、讀出數據全部遵 循以下規定。
	- ①數值爲負的場合, 數值前附加負記號"-"(2DH)。

□例 : "-123"用(2DH、31H、32H、33H)表示

- ②數值爲0的場合,取1個0。
	- □例 : "0"用(30H)表示
- □例 : "00"不能用(30H、30H)表示
- ③數值爲正的場合,數值前附加正記號"+"。
- □例 : 「+123」不能用(2BH、31H、32H、33H)表示 ④數值前不可附加多餘的0或空格。
	- □例 : 「0123」不可用(30H、31H、32H、33H)表示
	- □例 : 「123」不可用(20H、31H、32H、33H)表示

### 4 - 5 數據的寫入

■ 寫入命令的說明

從指定的寫入起始數據地址用1個電文對連續的數據地址的內容 同時進行複數寫入的命令。

寫入命令的應用層由如下3種類的數據構成。

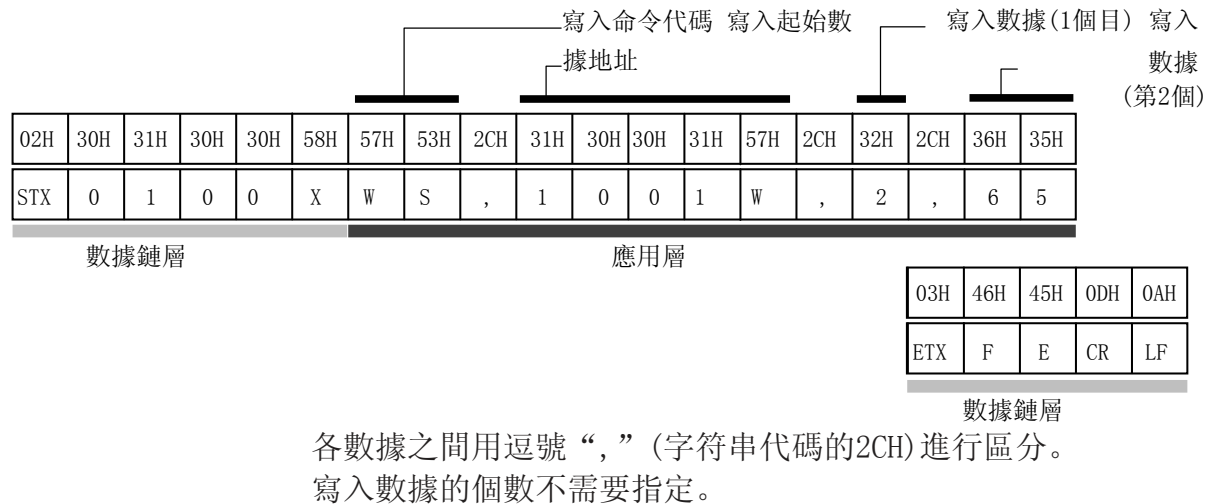

應用層的各數值或文字,全部使用大寫字符串代碼。

各數值采用10進制數。

各數據中不可附加多餘的"0"(30H)或空格。

- □例 : "WS,01001W,2"不能用下劃綫
- □例 : WS,1001W,02」不能用下劃綫
- □例 : 上圖是用1個電文把2及65分別寫入1001W地址及1002W 地址中的例
- 寫入命令代碼(WS)
	- ◆作用 : 表示寫入命令。

◇說明 "WS"(57H、53H)的2個文字。

● 寫入起始數據地址

◆作用 : 指定執行寫入的起始的數據地址。

・有關數據地址與寫入數據的對應關係,請參閱

5-2 通訊數據一覽 (5-3頁)。

・在數據地址的數值後面,必須附加"W"(57H)。

● 寫入數據

- ◆作用 : 從指定的數據地址向連續的數據地址中寫入 數據。
- ◇說明 ・根據各數據地址, 能寫入的數值的範圍不同。
	- ・各數據用逗號(2CH)區分。
	- ・與各數據對應的能被寫入的數據地址,是從起始數據 地址開始按順序各加1後得到的值。(參照前頁的例)
	- ・1個電文能够寫入數據的數量有限制。詳細請參閱 ■讀出/寫入數據數 (5-2頁)。

■ 寫入應答

◆作用 : 數據鏈層的電文正確的場合,只答復結束代碼。 ◇說明 結束代碼的分類如下。

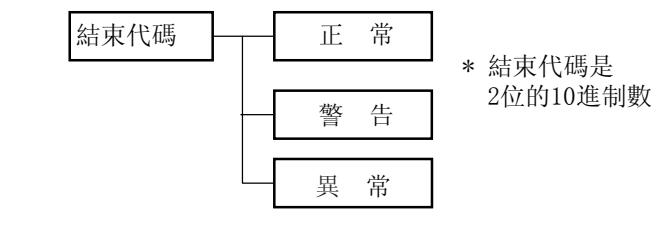

● 正常應答

- 
- ◆作用 : 寫入正常完成的場合,答復正常應答。

□例 : 正常應答的例子(所有數據正確寫入時)

 $\sqrt{ }$ 

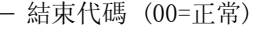

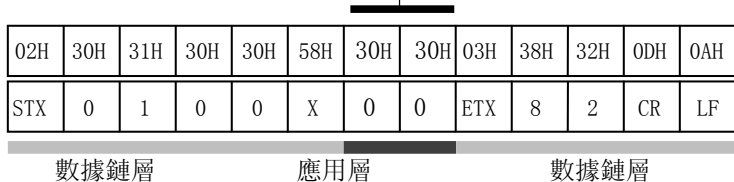

● 警告應答

下圖是警告應答時的例子。 (※※是異常代碼對應的數值)

結束代碼 (※※=警告)

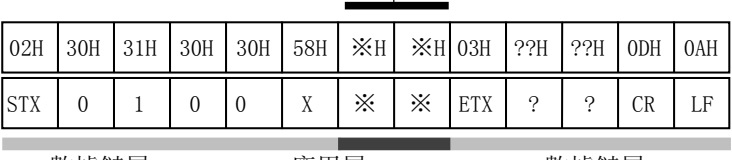

數據鏈層 應用層 數據鏈層

● 異常應答

◆作用 : 命令電文有異常,不能寫入處理的場合,答復異常應 答。

□例 : 異常應答時 (※※是異常代碼對應的數值)

結束代碼 (※※=異常)

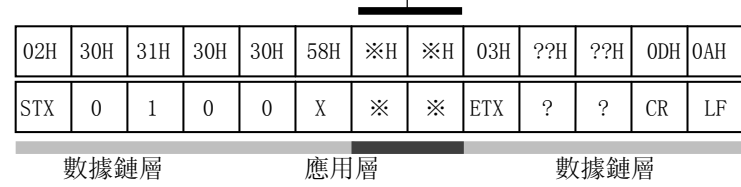

## 4 - 6 結束代碼一覽

#### ■ 正常及警告結束

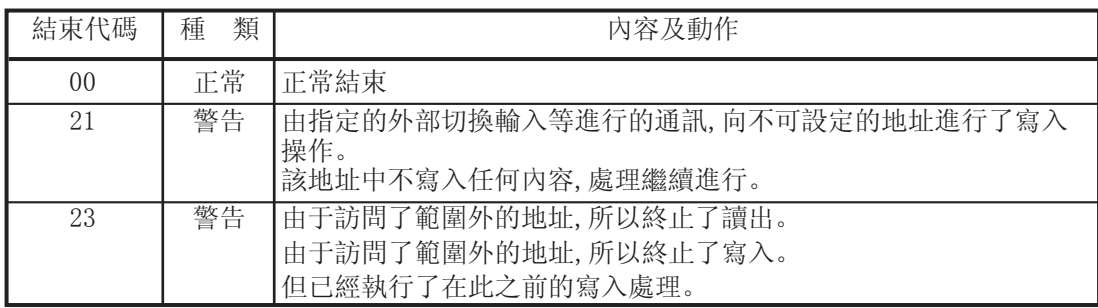

#### ■ 異常結束

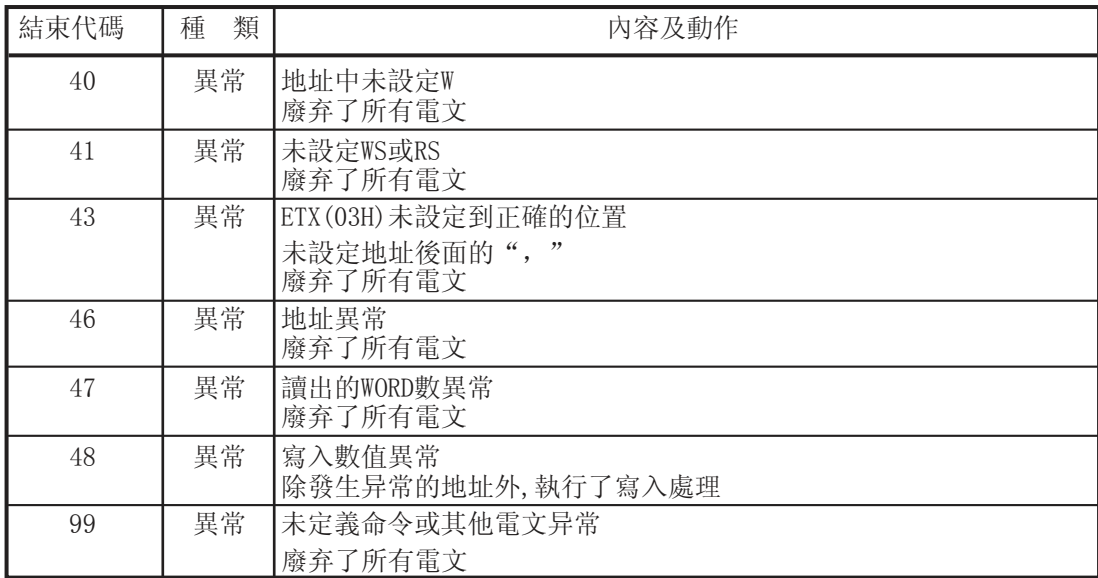

#### 4 - 7 時間規格

■ 命令電文、應答電文時間規格 有關主站的命令電文發送與從站的應答電文發送的時間規格,需 要注意以下事項。

#### 應答監視時間

主站發送命令電文完畢後到開始接收從站的應答電文爲止的最 長應答時間爲2秒。(①的部分),所以,請把應答監視時間設定爲2 秒。通常當應答監視時間到的場合,執行命令電文的再發送。詳見 ←第6章 主站用通訊程序。

發送開始時間

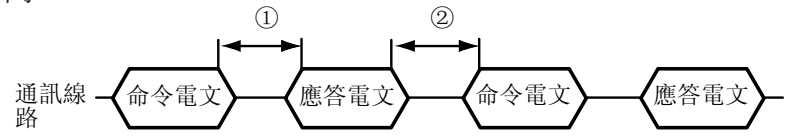

① 主站發送完畢後到從站開始發送爲止的時間 = 2000ms以下 (請把主站的命令電文發送完畢後的應答監視時間設定成2s) ② 從站完成發送後到主站發送開始爲止的時間 = 10ms以上

(從主站的應答電文接收完畢後到下一個發送開始爲止,請等待10ms以上)

■ RS-485 驅動控制時間規格

由主站對RS-485的發送/接收直接控制的場合,請注意以下時序。

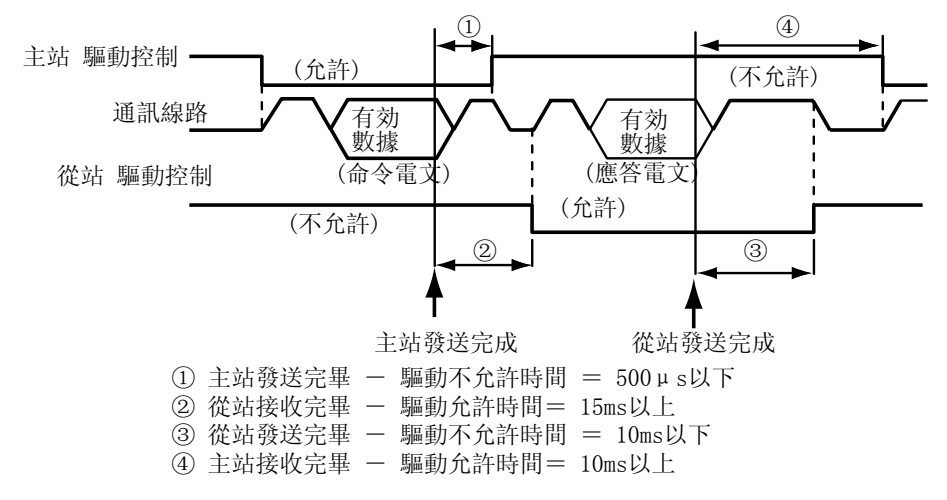

#### ■ 其他的注意事項

・ 由1個電文讀出/寫入的數據越多,則從主站命令電文發送完畢 到從站發送應答電文的時間就越慢。 要加快從站的應答,可减少用1個電文進行的讀出/寫入的數據 的數量。

・ 當1個電文的讀出/寫入數據數量爲1個數據時, 從主站命令電 文發送完畢到從站發送應答電文的時間約爲30ms。

## 第 5 章 通訊數據一覧 5 - 1 使用通訊數據前的預備知識

■ 通訊數據種類及形式

● 通訊數據種類

通訊數據可分為以下幾種類型。

- ・機器種類相關數據
- ・動作狀態相關數據
- ・瞬時流量相關數據
- ・積算流量相關數據
- ・功能設定相關數據
- ・參數設定相關數據

通訊數據的形式

通訊數據的形式劃分如下。

- ・數值數據 : 用數值顯示的數據。(PV、SP等)
- ・位數據 : 每位都有含義的數據。
	- (報警等)

位數據需要在發送時合成,接收時分解。

重要事項

對EEPROM的寫入次數小于1萬次。因為通訊需要對SP等數據進行頻繁地反復寫 入的場合,請把RAM作爲存儲對象。

■ 通訊數據的存儲內存

● 內存種類

通訊數據存儲在機器的內存(記憶單元)中。本機可使用的內存有 2種。

- ・ RAM : 切斷電源後數據消失,但可反復寫入。
- ・ EEPROM : 切斷電源後數據也不消失。但記憶單元的特 性對寫入次數有限制。 限制次數爲1萬次。

● 通訊對象內存

在通訊中,對上述2種內存,有必要按目的及用途進行讀出/寫入。 對象內存的差异如下。

- ・ RAM: 僅對RAM進行讀出/寫入。對RAM寫入後,電源 切斷後再通 電時,EEPROM內的數據複製到RAM 中,RAM的數據與 EEPROM相同。
- ・ EEPROM: 對RAM及EEPROM兩者進行寫入。

■ 數據地址

#### 數據地址的規定如下表所示。

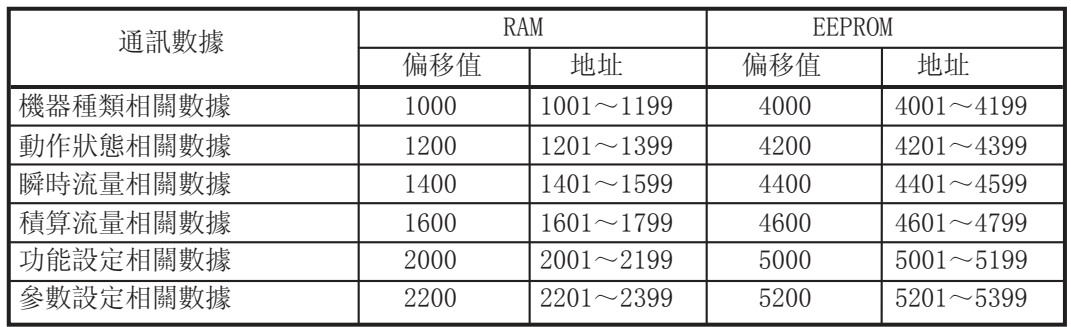

■ 讀出/寫入數據數

1次通訊能連續讀出/寫入的數據數量如下。

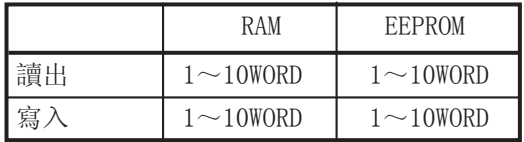

■ 數據的單位·小數點位置

讀出/寫入數據中,不附加小數點。 單位或小數點位置由各數據决定。

有關各數據的單位・小數點位置,請參閱機器本體的使用說明書。

## 5 - 2 通訊數據一覧

對各數據的地址及可讀出/寫入(R/W)狀態的規定如下表所示。

R/W 欄記號的含義 ○可能

×不可

#### ■ 機器種類相關數據

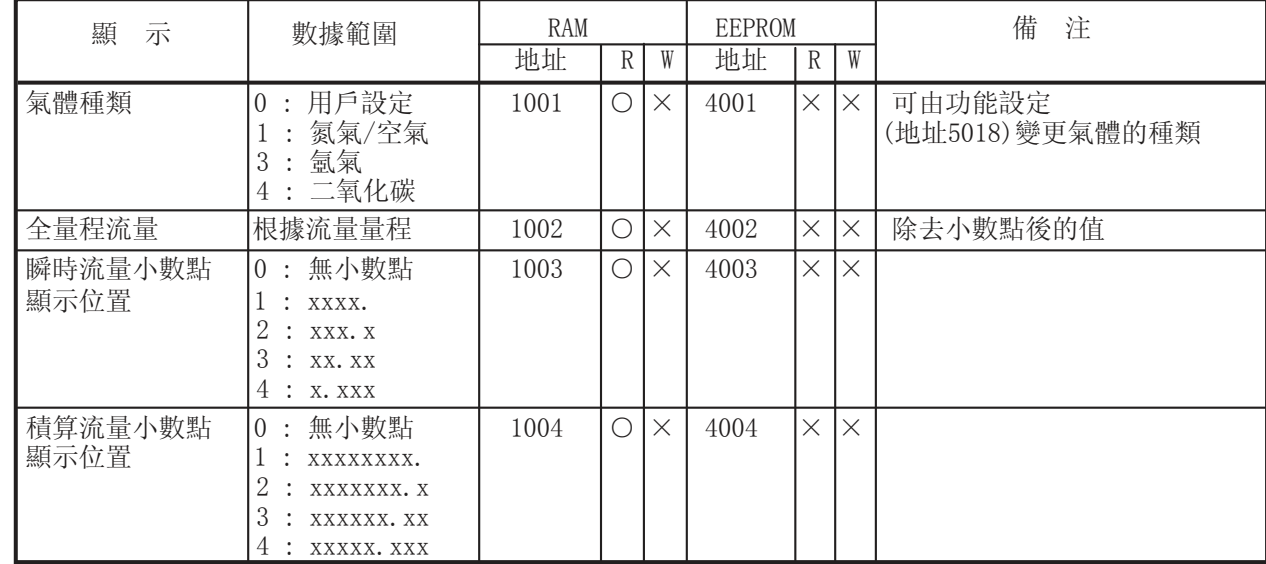

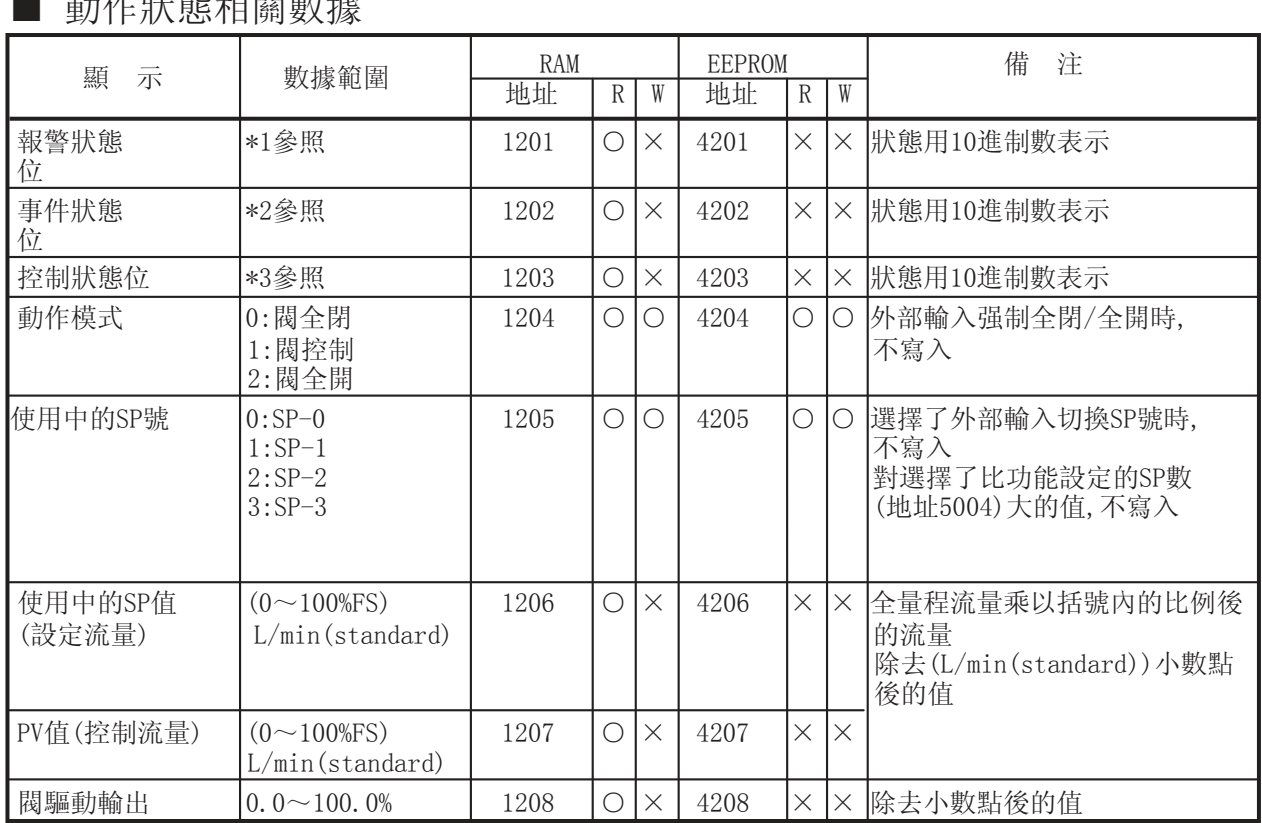

#### 重量 化中心 电导电子 化

\*1: 報警狀態位構成(地址 1201) 0:正常 1:異常

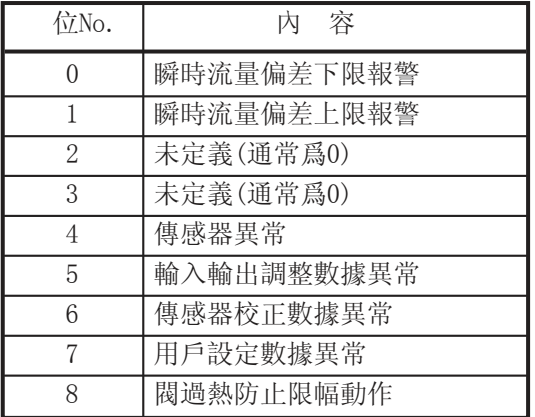

\*2: 事件狀態位構成(地址 1202) 0:OFF 1:ON

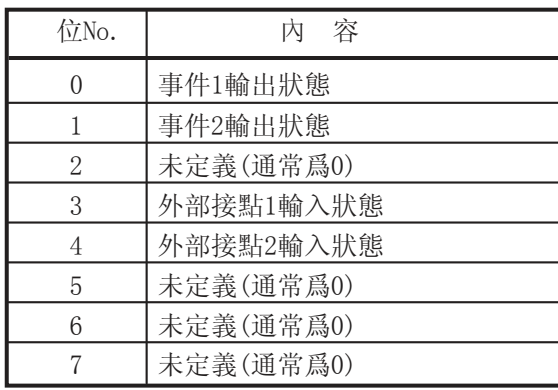

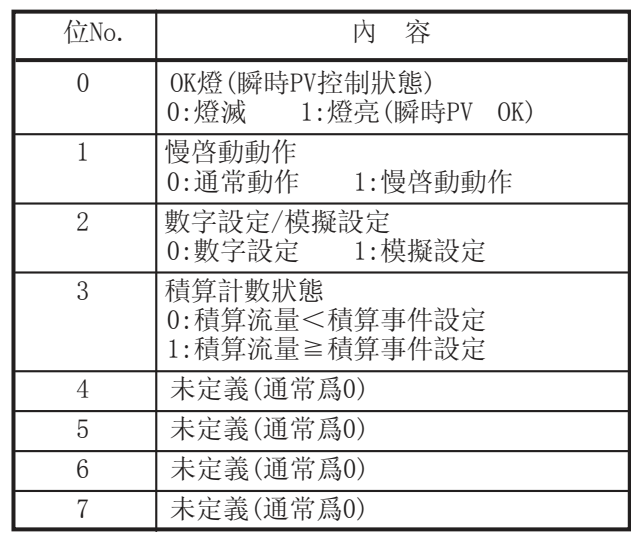

#### \*3: 控制狀態位構成(地址 1203)

#### ■ 瞬時流量相關數據

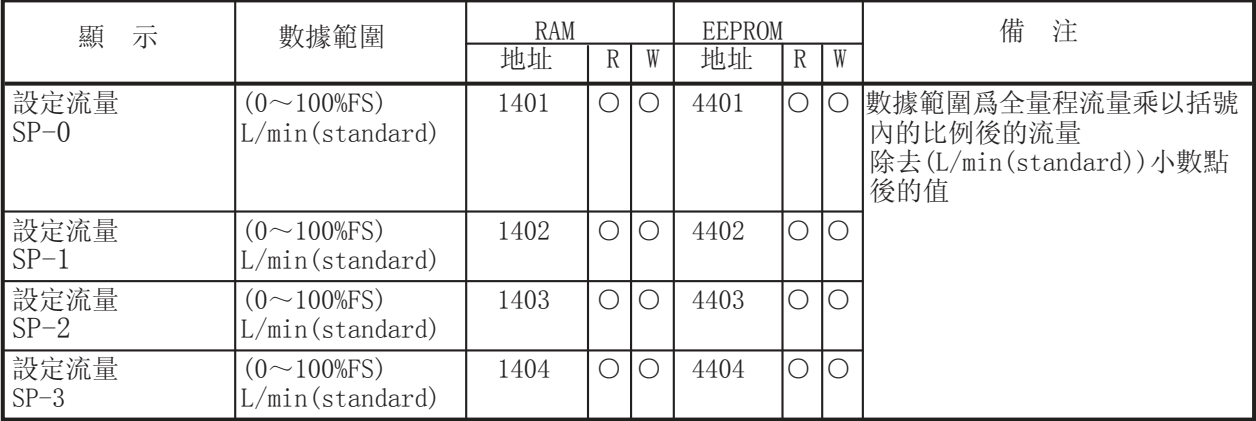

#### ■ 積算流量相關數據

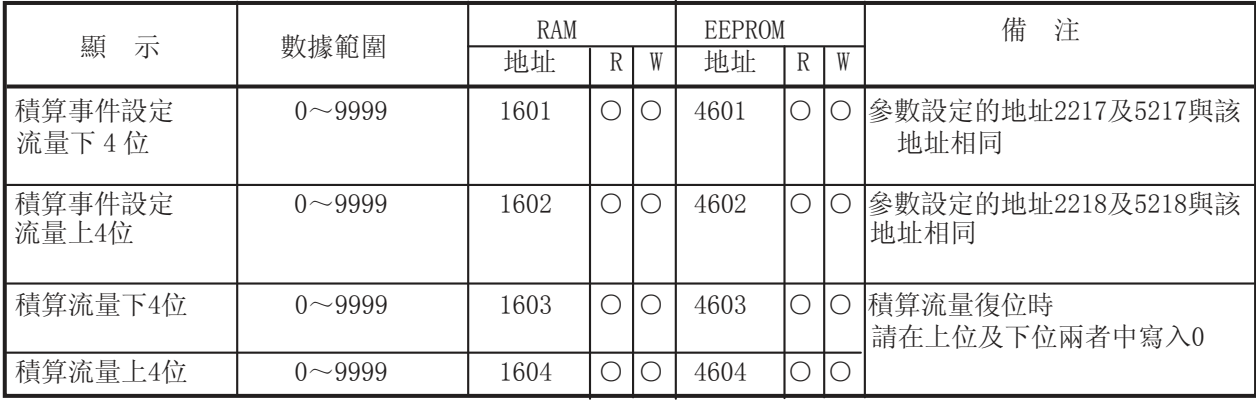

■ 功能設定相關數據

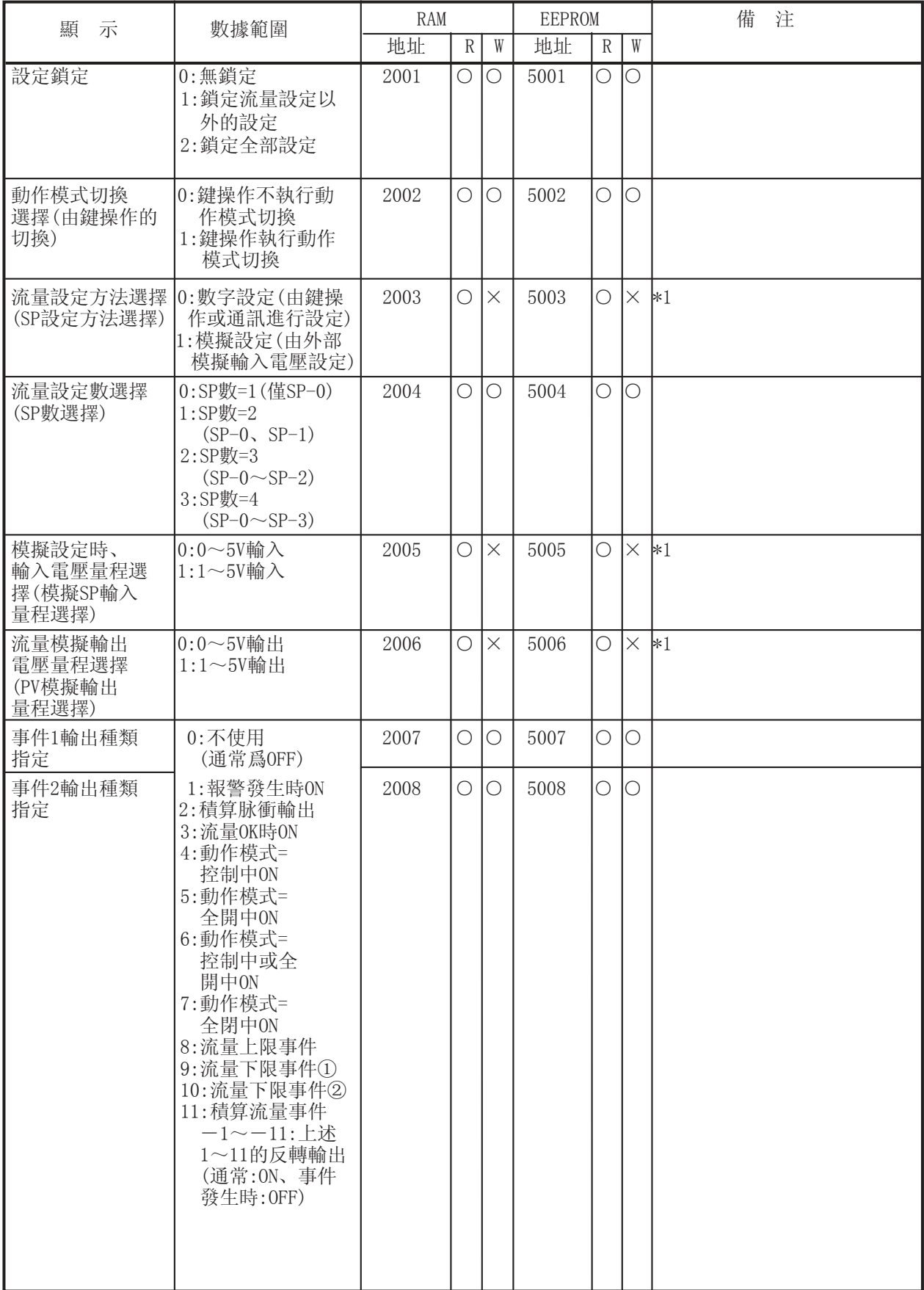

and the control of the control of the control of the control of the control of

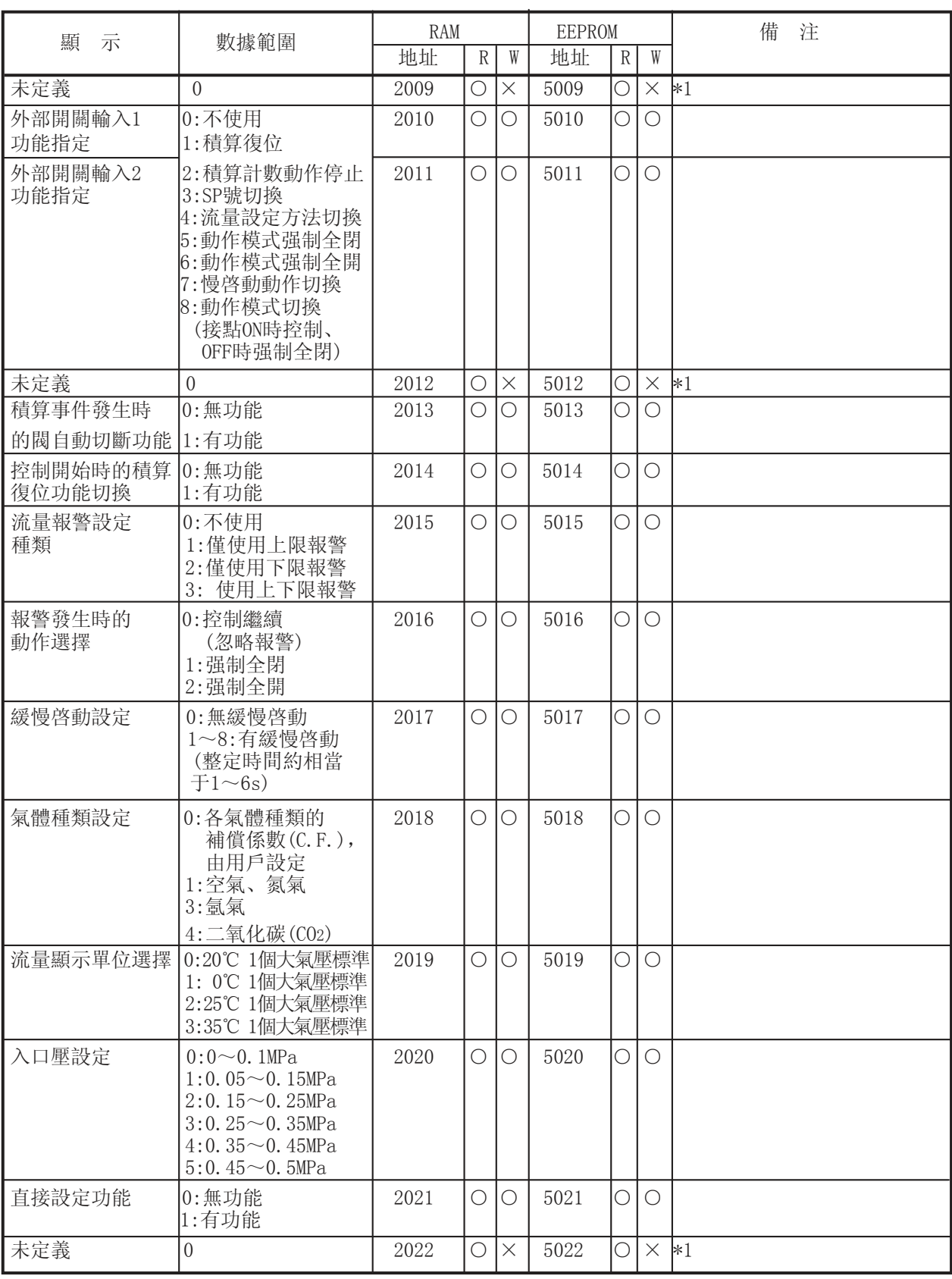

and the state of the state of the state of the state of the state of the

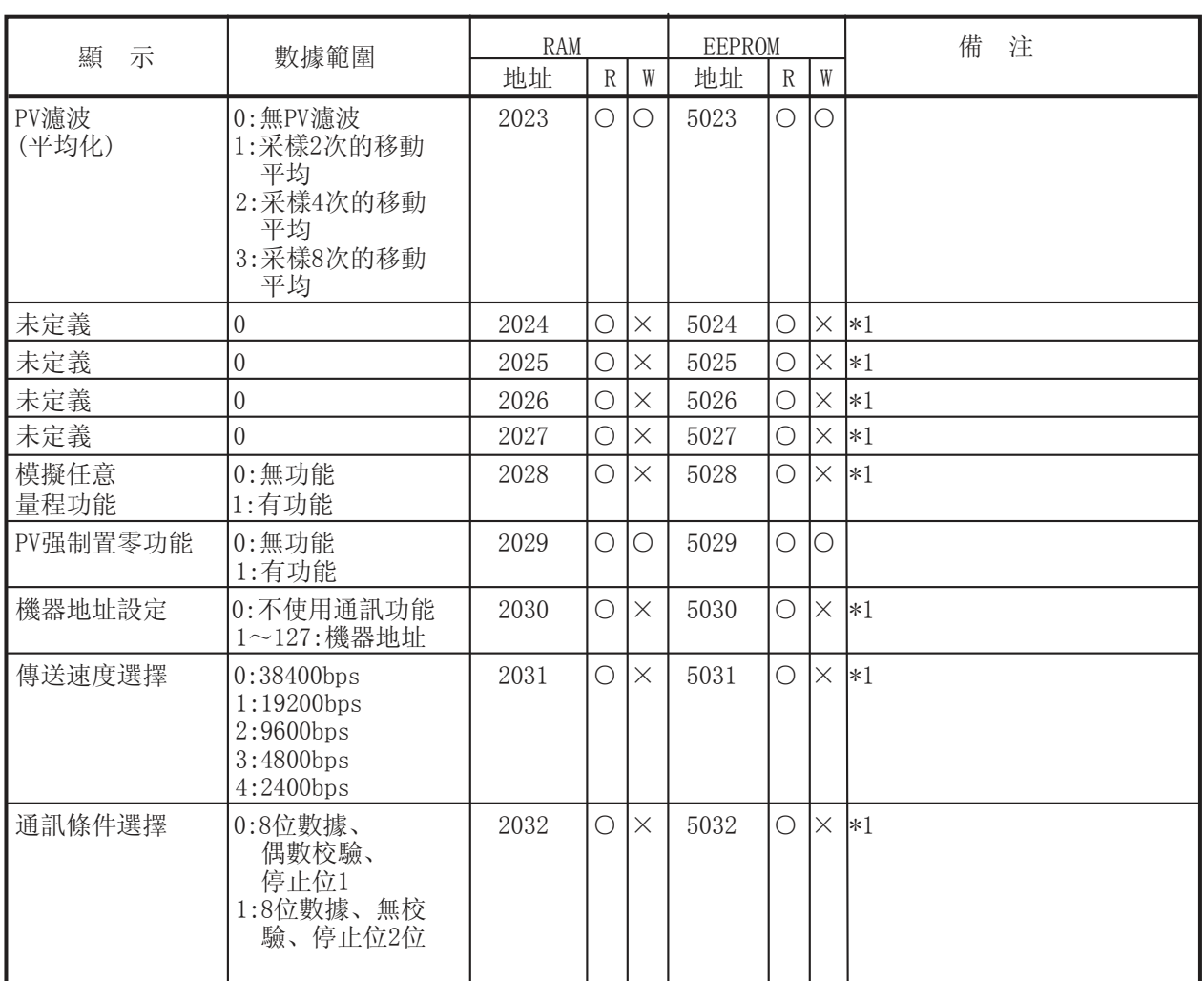

and the control of the control of the

\*1 : 執行寫入也能答復正常應答,但不進行數據寫入。

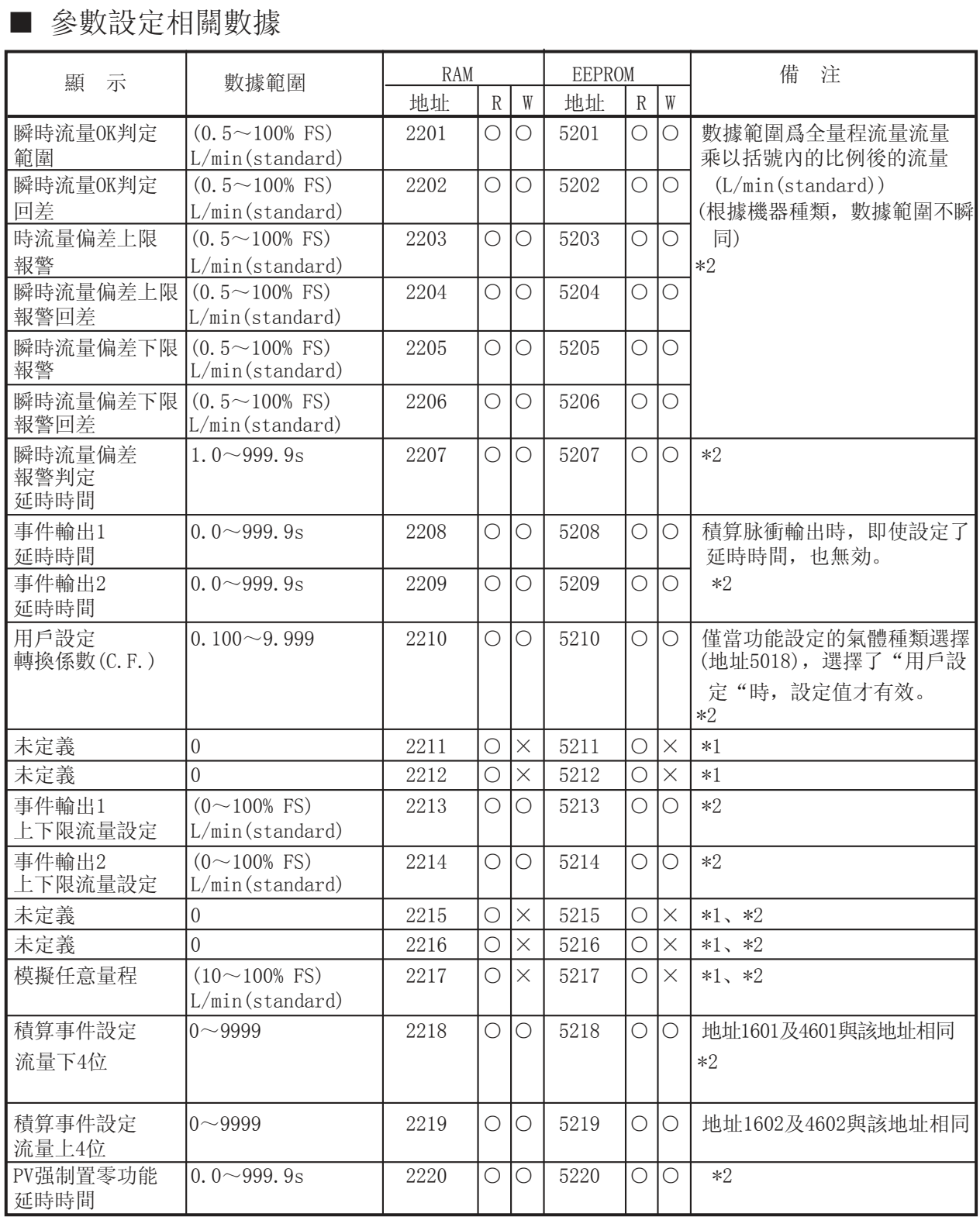

\*1 : 執行寫入也能答復正常應答,但不進行數據寫入。

\*2 : 所有數據都是舍去小數點後的值。

**Contract Contract** 

## 第 6 章 主站用通訊程序 6 - 1 製作時的注意事項

・機器的最長應答時間爲2秒。所以,請把應答監視時間設爲2秒。

・2 秒以內沒有應答的場合,請再次發送同樣的電文。

・通訊中由于干擾等的影響,電文不能正確傳遞時,請務必進行上述的再次發送。

參 考

命令電文的設備區分代碼中,如果使用"X",則應答電文的 設備區分代碼也爲"X",同樣,命令電文中使用"x"的話, 則應答電文也使用"x"。主站再次發送電文時,通過交替使 用設備區分代碼"X"與"x",能方便的判斷出收到的應答電 文是上次的電文還是本次的電文。

### 6 - 2 通訊程序例

本節所示程序例是用Borland 公司的Windows95/98/NT/2000版C++ Builder 5.0 或Borland C ++ Compiler 5.5 編制的。該程序僅作爲客戶編制程序時的參考, 幷 不保證所有操作。Borland C ++ Compiler 5.5可從Borland公司網站下載。

■ 程序執行前

請確認機器的通訊條件、機器地址。

■ 執行程序

該程序執行數據的讀出及數據的寫入。執行後,顯示通訊的命令 電文、應答電文的應用層。

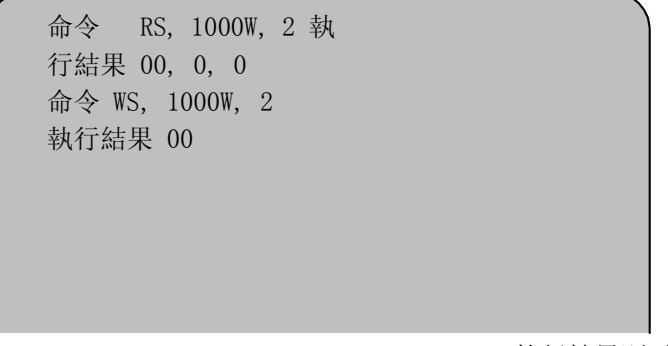

執行結果顯示例

● 執行進行通訊的設定

調出Open ( ),初始化RS-232C 。

● 執行命令

Command 中設定要執行的文字列,調出AppCPL( )。

```
■ 數據讀出/寫入樣板程序
  使用上的注意事項
                                  使用本程序例所産生的不良後果,本公司不負任何責任。
,,<br>// C++ Builder 5<br>// Borland C++
// bcc32 cpl.cpp
\frac{1}{2}11 cygwin + gcc
// gcc cpl.cpp<br>// gcc cpl.cpp
,,<br>#include <stdio.h><br>#include <windows.h>
#pragma hdrstop
              COMRESENDNUM
#define
#define
              BUFFERSIZE
                                4096
              TIMEOUT
#define
                                2000
HANDLE handle;
unsigned long ErrorCode;
h<sup>1</sup>
                  CheckSum:
bool AppCPL( char* tosend, char * received );<br>int Open( void );<br>int Close( void );<br>bool Write( unsigned char *Mesg, unsigned long Size );<br>bool Read( unsigned char *Buffer, unsigned long SizeToRead,<br>unsigned long *ReadSize,
11 ---------------------
                                   int main(int argc, char* argv[])
₹
     char command[255]
     char recieve[255];
    hanale
                  = (void *)0xffffffff;
     ErrorCode = \hat{Q};
     CheckSum = true;if(Open() == 0){
         strcpy(command, "RS, 1000W, 2");
                   命令
                  執行結果 
         strcpy(command, "WS, 1000W, 2");
                  命令執行結果 
         getchar();
     €
     return 0:
\mathcal{E}11 -int
         Open(void)
₹
     COMMTIMEOUTS Timeouts:
     DCB
              DCB:handle = CreateFile( "\\\text{\state}\text{\state}\)$\text{\state}\)$ d, 0PEN_EXISTING, FILE_ATTRIBUTE_NORMAL, 0 );<br>if( handle==(void *)0xfffffffff ) return 3;
     if( !SetupComm( handle, BUFFERSIZE, BUFFERSIZE ) ){
         CloseHandle( handle )
         handle = (void*)0xffffffff;return 4;
    \rightarrow
```

```
if( !PurgeComm( handle, PURGE_TXABORT|PURGE_RXABORT|
                          PURGE_TXCLEARTPURGE_RXCLEAR > >{
           CloseHandle( handle );<br>handle = (void*)0xffffffff;
           return 5;
     \mathcal{E}Timeouts.ReadIntervalTimeout
                                                       \bullet ØxFFFFFFFF:
     Timeous. ReadTotal Time outMultiplier = 0;Timeouts.ReadTotalTimeoutConstant
                                                     = 0:Timeouts.WriteTotalTimeoutMultiplier = 0;
     Timeouts.WriteTotalTimeoutConstant = 0;
     if( !SetCommTimeouts( handle, &Timeouts ) ){
           CloseHandle( handle);<br>handle = (void*)0xffffffff;
           return 6;
     \mathcal{Y}if( !GetCommState( handle, &DCB ) ){
           CloseHandle( handle )
           handle = (void*)0xfffffffff;
           return 7;
     \mathcal{Y}DCB.BaudRate=CBR_19200;
     DCB.fBinary=1;
     DCB.fParity= 1;
     DCB.ByteSize=0x08;
     DCB.Parity=EVENPARITY
     DCB. StopBits=ONESTOPBIT;
     if( !SetCommState( handle, &DCB ) ){<br>CloseHandle( handle );
           handle = (void*)0xffffffff;return 8;
     \mathcal{E}return 0:
\mathcal{E}int
          Close(void)
\left\{ \right.if( handle!=(void *)0xffffffff ){
          nanute:=(vorm ')%x1111111 ){<br>if(!SetCommMask(handle, 0)}<br>(loseHandle(handle);<br>handle =(void*)0xffffffff;<br>return 2;
          if( !EscapeCommFunction( handle, CLRDTR ) ){<br>
CloseHandle( handle );<br>
handle = (void*)0xffffffff;
                return 3;
          if(!CloseHandle(handle)) return 4;<br>handle = (void*)(0xffffffff);
     }else{
           return 1;
     \mathcal{E}return 0;
\}--------------------
bool
          Write( unsigned char *Mesg, unsigned long Size )
₹
     unsigned long
                           Error;
     unsigned long
                           Errors
     unsigned long
                           SizeWritten;
     COMSTAT
                           Stat;
     if( handle==(void *)0xffffffff ){
          return false;
     if( Size>BUFFERSIZE ){<br>printf( " 發送數據太長<br>return false;
                                                    "\rightarrow\mathcal{E}
```

```
do{
      uv<br>
ClearCommError( handle, &Errors, &Stat );<br>
}while( BUFFERSIZE < Stat.cbOutQue + Size );
      if( WriteFile( handle, Mesg, Size, &SizeWritten, 0 )==false ){<br>if( GetLastError()==ERROR_IO_PENDING ){<br>while( GetOverlappedResult( handle, 0, &SizeWritten, true ) ){<br>Error = GetLastError();
                           if( Error==ERROR_IO_INCOMPLETE ){
                                 continue;
                           }else{
                                 ClearCommError( handle, &Errors, &Stat);
                                 preak:
                           \mathcal{E}\rightarrow}else{
                    ClearCommError( handle, &Errors, &Stat);
             \mathcal{F}\mathcal{E}if( Size==SizeWritten ){
             return true;
       else{
             return false:
       \mathcal{E}.<br>//__.
                                                                                                          -------------
,<br>bool Read( unsigned char *Buffer, unsigned long SizeToRead,<br>unsigned long *ReadSize, unsigned long *ErrFlag )
€
      BOOL
                                  rt:
                                 RecvMesg[BUFFERSIZE];
       unsigned char
       unsigned char
                                 *cptr;
       unsigned long
                                 i:
       unsigned long
                                 stime;
       unsigned long
                                 otime;
       unsigned long
                                 Error = 0;unsigned long
                                 Size;
       COMSTAT
                                 Stat;*ReadSize = *ErrFlag = dtime = 0;
      if( handle==(void *)0xffffffff ){<br>return false;
      \mathcal{E}stime = GetTickCount():
       do{
             ClearCommError( handle, &Error, &Stat);
             ClearCommError( nanale, &Error, &Stat );<br>if( Stat.cbInQue>0 ){<br>ZeroMemory( RecvMesg, BUFFERSIZE );<br>rt = ReadFile( handle, RecvMesg, Stat.cbInQue, &Size, 0 );<br>RecvMesg[Stat.cbInQue] = 0x00;
                                清除錯誤標志 
                                設置引數錯誤標志ł
                    for( cptr=&RecvMesg[0],i=0 ; cptr<&RecvMesg[Stat.cbInQue] ; cptr++,i++ ){<br>if( SizeToRead==0xFFFFFFFFF ){<br>if( *cptr==0x02 ){<br>*ReadSize = 0;
                                        Buffer[(*ReadSize)++] = *cpt;}else{
                                        et<br>if( (*cptr=='¥n') ){<br>Buffer[(*ReadSize)++] = cptr[0];<br>if( Buffer[(*ReadSize)-2]=='¥r' ){<br>Buffer[(*ReadSize)] = 0x00;
                                                     goto OutOfWhile;
                                               3
                                        \text{Buffer}[\text{(*ReadSize})++] = \text{*} \text{ctr};\mathcal{E}
```
3

```
}else{
                               ser<br>Buffer[(*ReadSize)++] = *cptr;<br>if( (*ReadSize)>=SizeToRead ){
                                      goto OutOfWhile;
                               λ
                         \rightarrow\mathcal{Y}\left\{\n \begin{array}{l}\n \text{sleep}(1);\n \text{atim}\n \end{array}\n \right.dtime = \text{GetTickCount() - stime};}while((SizeToRead>*ReadSize)&& (dtime<TIMEOUT));
OutOfWhile:
      if( ((SizeToRead>*ReadSize)&&(SizeToRead!=0xFFFFFFFF))||(*ReadSize==0) ){
             *ErrFlag = 0 \times 00010000;
            return false;
      return true:
\mathcal{F}1/void CPLSum( unsigned char *str, int len, unsigned char *buf )
₹
      int
                               num=0;
      unsigned char
                               *ch:
      for( ch=&str[0] ; ch<&str[len] ; ch++ ) num += *ch;<br>num = (-(num&0x000000FF)&0x000000FF);<br>sprintf( (char*)buf, "%02X", num );
\frac{1}{11}bool AppCPL( char* tosend, char * received )
₹
                               theMsg[BUFFERSIZE];<br>theApp[BUFFERSIZE];
      unsigned char<br>unsigned char
      unsigned char<br>unsigned long
                               theHar[16];
                               SzToSna:
                               RoSz;
      unsigned long
      unsigned long
                               ErrFlg;
                               rt;<br>Cnt=0;
      pool
      int
                               Sum[4];<br>*etx;
      unsigned char
      char
      if( handle==(void*)(0xFFFFFFFF) ){
            return false;
      \mathcal{E}ZeroMemory( theMsg, BUFFERSIZE );<br>sprintf( (char*)theHdr, "¥x02¥x30¥x31¥x30¥x30¥x58" );<br>sprintf( (char*)theMsg, "%s%s¥x03", theHdr, tosend );
      if( CheckSum ){
            sinc.nom 7th<br>SzToSnd = strlen( (char*)theMsg );<br>CPLSum( theMsg, SzToSnd, &theMsg[SzToSnd] );
      、<br>strcat( (char*)theMsg, "¥r¥n" );<br>SzToSnd = strlen( (char*)theMsg );
resend:
      ......<br>Write( theMsg, SzToSnd );<br>rt = Read( theMsg, 0xFFFFFFFF, &RdSz, &ErrFlg );
      if( !rt \chiif(Cnt++ < COMRESENDNUM){
                  goto resend;
            if(ErrFlg){
                   ErrorCode = ErrFlg;}else{
                   ErrorCode = 0 \times 000f0000\mathcal{F}return false;
```

```
}else{<br>if( strncmp( (char*)theMsg, (char*)theHdr, 6 )!=0 ){<br>ErrorCode = 0x00020000;<br>if( Cnt++<COMRESENDNUM ){<br>goto resend;
                          \mathcal{E}return false;
                return false;<br>}<br>if( CheckSum ){<br>CPLSum( theMsg, RdSz-4, Sum );<br>if( (theMsg[RdSz-4]!=Sum[0])||(theMsg[RdSz-3]!=Sum[1]) ){<br>ErrorCode = 0x00040000;<br>if( Cnt++<COMRESENDNUM ){<br>goto resend;<br>}<br>return false;
                          \mathcal{E}}<br>ZeroMemory( theApp,BUFFERSIZE );<br>CopyMemory( theApp, &theMsg[6], RdSz-6 );<br>etx = strstr( (char*)theApp, "¥x03" );
                 if( etx==NULL ){<br>ErrorCode = 0x00200000;<br>if( Cnt++<COMRESENDNUM ){
                                   goto resend;
                           λ
                          return false;
                 }else{<br>*etx = 0x00;
                  €
                  strcpy( received, (char*)&theApp[0] );
         \mathcal{E}return true;
}<br>//---------------
                                                                                                             -----------------------
```
## 第 7 章 故障處理

■ 不能通訊時的確認項目

- ① 裝置電源是否合上。
- ② 接綫有無錯誤。
- ③ 主計算機側與本機側的通訊條件設定是否一致。

下記設定項目只要有一個不同,就不能通訊。

下劃綫部分表示在本機側可設定。

傳送速度 : 38400、19200、9600、4800、2400bps 數據長 : 8、7位 校驗 : 無奇偶校驗、偶數校驗、奇數校驗 停止位 : 1、2 停止位

- ④ 主計算機發送的命令楨的機器地址與本機設定的地址是否一 致。 出廠時,本機的地址設爲0, 即使命令楨的機器地址設定爲 00(30H、30H),本機也不應答。
- ⑤ 多分支連接的機器,是否設定了不同的機器地址。
- ⑥ 通訊時刻與 4-7 命令電文、應答電文時間規格 (4-14頁) 是否符合。
- ⑦ 設備區分代碼(本機的場合,"X"或"x")以外的字符串代碼, 請使用大寫字母。

## 第 8 章 規 格

and the contract

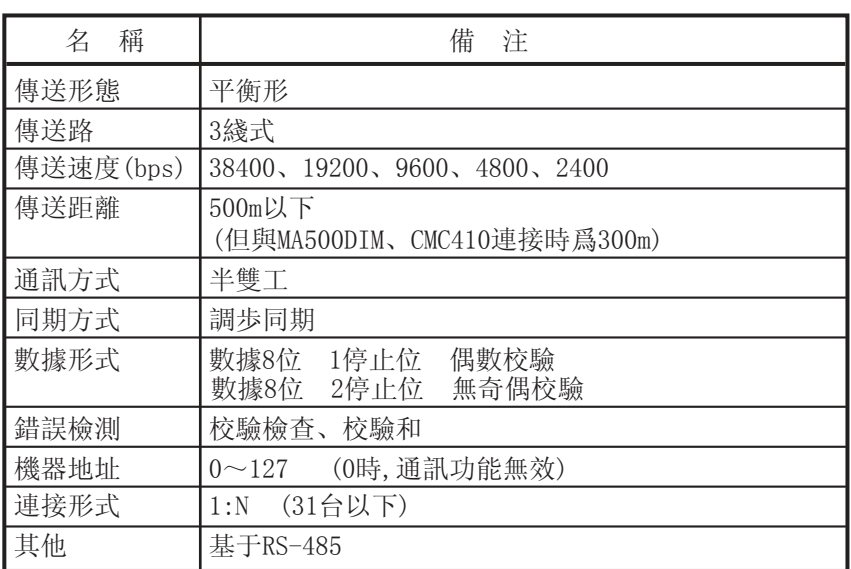

## 附 錄

■ 代碼表

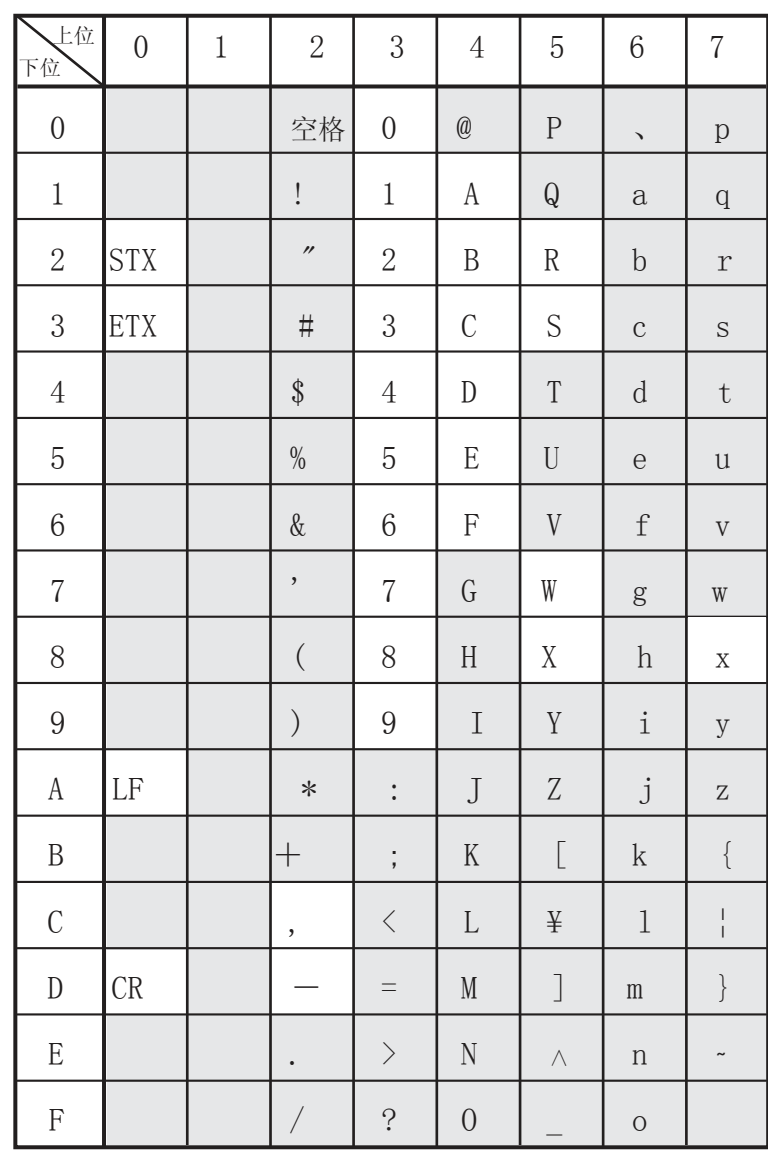

該通訊系統中不使用 部分

(根據機器,使用的代碼不同)

■ 與CMC10L的連接

下圖是使用直通電纜D-SUB(9針)與終端模式的主站(計算機) 連接的例子。

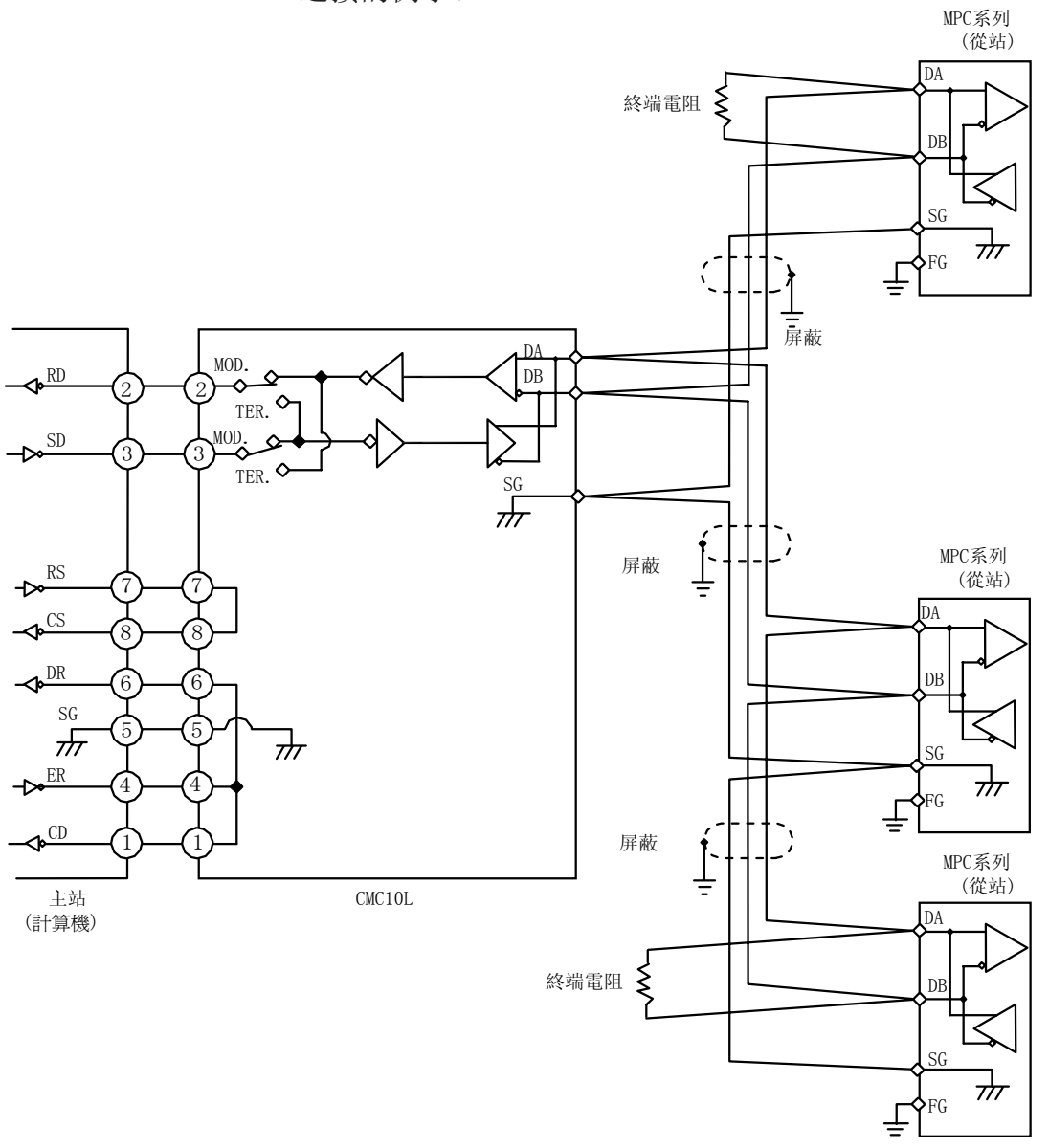

通訊線路的兩端處,請安裝150Ω±5%的1/2W以上的終端電阻。 屏蔽的FG接地,不是在屏蔽層的两端,而是單側的1點接地。 主站的變換器,可使用本公司生產的CMC10L001A000。

使用上的注意事項

請務必連接SG。如果不連接,将不能獲得穩定的通訊。

請把主站的SD與從站的RD、主站的RD與從站的SD連接。

爲此,主計算機(主站)側 RS-232C插口的針排列(調制解調器/終端) 要與使用的電纜種類(交叉/直通)匹配,幷按下表所示,對CMC10L內 部的MODE開關進行設定。

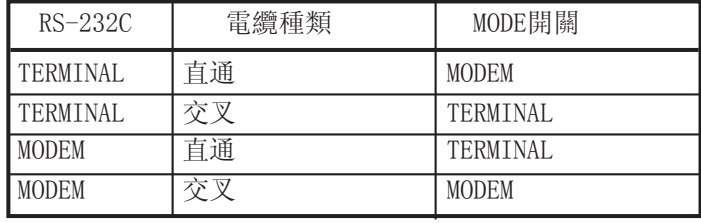

● RS-232C電纜

直通:如②-②、③-③那樣,把相同編號的針連接的兩側帶 D-SUB(9針)插口的RS-232C電纜。

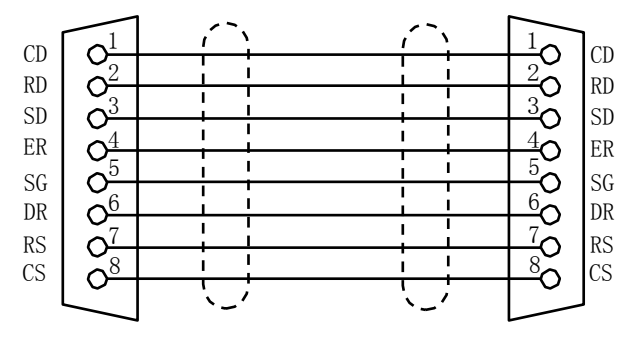

交叉:如②-③、③-②那樣,各信號與不同的針號連接的兩側帶 D-SUB(9針)插口的RS-232C電纜。

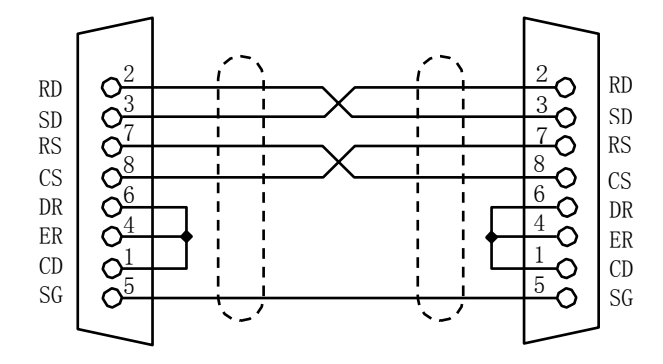

D-SUB25針-9針轉換電纜:如圖所示,把D-SUB(25針)轉換成 D-SUB(9針)的RS-232C電纜。

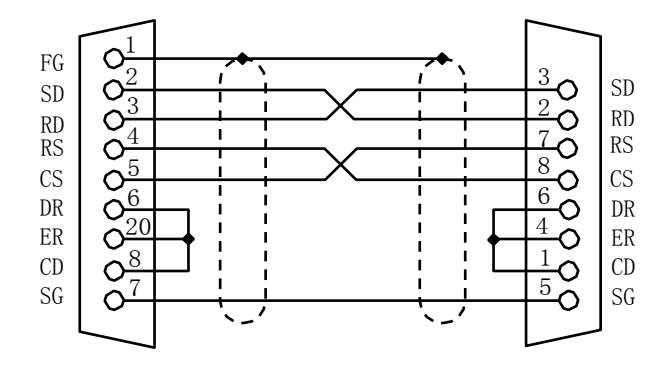

## 改訂履歴

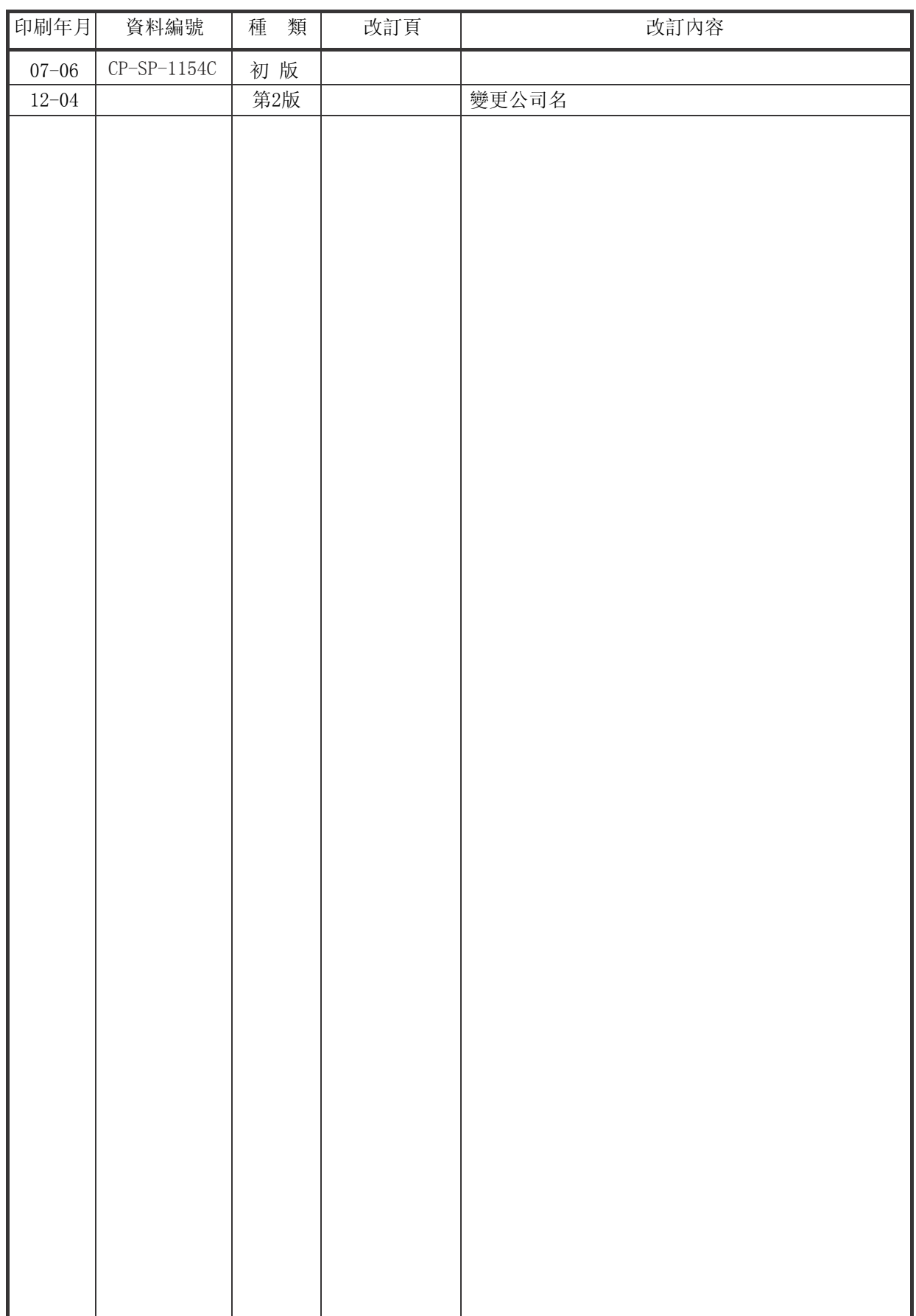

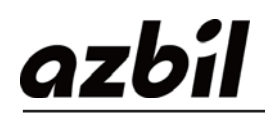

本資料所記內容如有變更恕不另行通知

阿自倍爾株式會社 **Advanced Automation Company** 

阿自倍爾自控工程(上海)有限公司

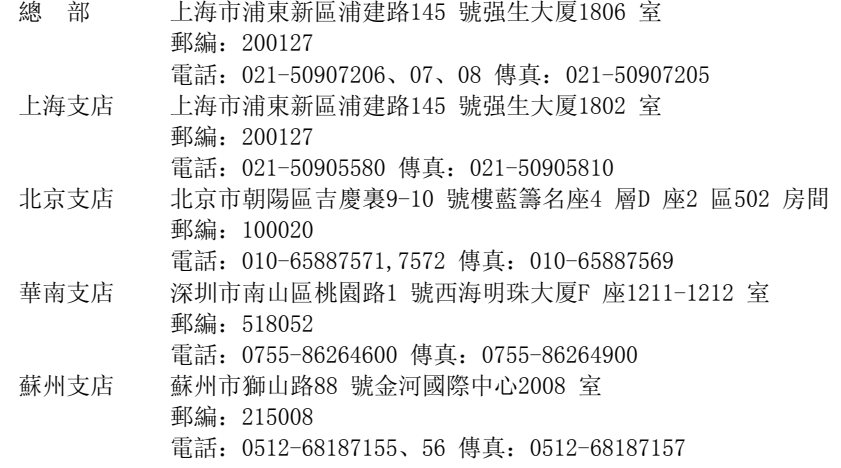